#### Mergent Online Simple Manual Ver.1.92.22

#### マージェント・ジャパン 株式会社

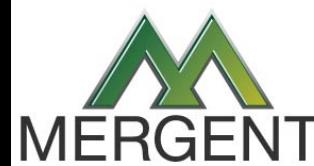

*Serving comprehensive business information since 1900*

© Copyright 2020 Mergent Japan K.K. All Rights Reserved.

## Log in

- ★ Mergent Online へは、 Username / Password 方式、あるいは 、IPアドレス方式によって ログインすることが出来ます。
- ★ 尚、無操作状態が10分間続くと、セキュリティ上の関係から自動的にログアウトされ ます。その際は、再度ログインを試みてください。

#### 【 ログイン方法 】

Login 1. 【 マージェント オンライン 】 へアクセスする。 https://www.mergentonline.com/ 《 IPアドレス方式の場合、ログイン用の入力項目は 表示されず、上記の URL を入力するだけで、 Online 検索画面が表示され、ログインが完了します。》 2. Username / Password 方式の場合、ログイン用の入力 項目に Username / Password を入力し、Login ボタンを クリックする事で検索画面が表示され、ログインの完了 となります。 ※ 終了時は、画面右上方の Log out ボタンをクリックし、 ログアウトします。 Logout

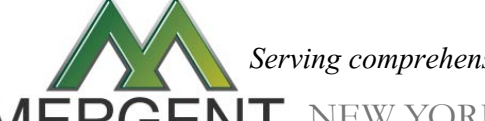

*Serving comprehensive business information since 1900*

2

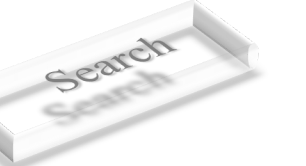

#### Basic Search

- ★ 企業名や銘柄コード、産業コード等で企業を検索できます。※コード参照機能有り
- ★ 全世界200以上の国と地域に存在する未上場企業の検索も可能です。
- ★ 役員会議や業績発表、カンファレンスコールの日程を把握できます。
- ★ 世界各国の情報も確認できます。(政治、経済、人口、歴史、地理情報など)

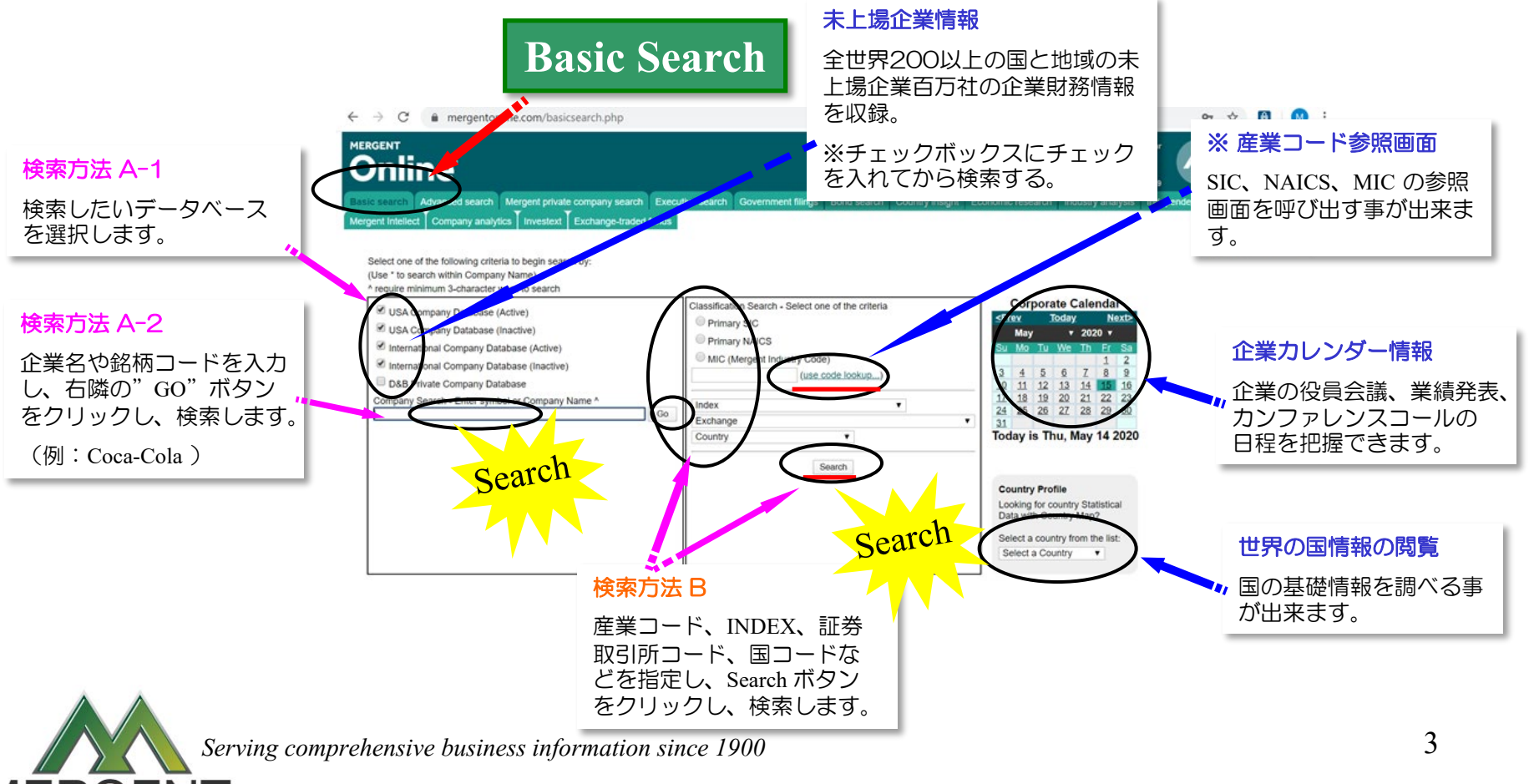

### Advanced Search 1

- ★ 売上、資産などの財務データ、国コード、産業コードなど、複数の条件を 指定した上で企業を検索できます。
- ★ 1から順に7まで必要な条件を設定するだけで検索ができます。

Search

MERGE

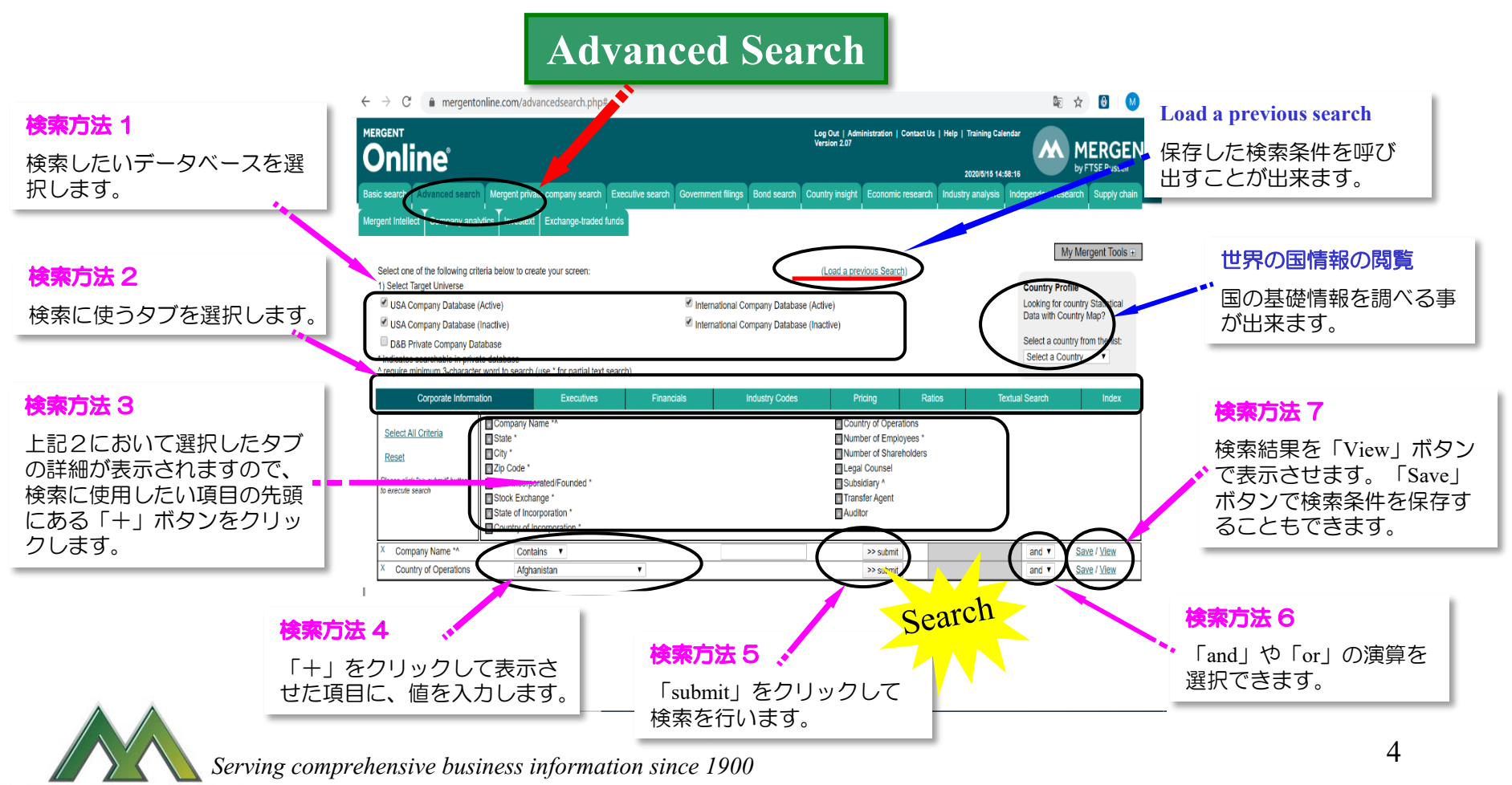

© Copyright 2020 Mergent Japan K.K. All Rights Reserved.

#### **< Industry Codes >**

Any NAIC (主要事業以外の産業コード) Any SIC (主要事業以外の産業コード) MIC (主要事業の産業コード) Primary NAIC (主要事業の産業コード) Primary SIC (主要事業の産業コード)

#### **< Ratio >**

Advertising % TR (売上高対広告費率) Calculated Tax Rate (税引前利益に対する税率) Current Ratio (流動比率) Earnings Before Tax Margin (税引前利益率) EBITDA Margin (売上に対する利払前、 税引前、償却前利益率) Gross Margin (粗利益率) Interest Coverage (インタレストカバレッジ レシオ) Inventories % TA (資産対棚卸資産比率) Inventory Turnover (棚卸資産回転率) Loans to Deposits(Banks Only) (預金に対する 貸付比率) Loss Ratio % (Insurance Only) (保険損害率) Long-term Debt to Equity (固定比率) Net Current Assets % TA (流動資産構成比率) Net Interest Margin %(Banks Only)(利子利益率) Net PPE % TA (資産対有形固定資産比率) Net PPE Turnover (有形固定資産回転率) Net Profit Margin % (当期純利益率) Operating Margin (営業利益率) Quick Ratio (当座比率) R & D % TR (売上高対研究開発比率) Revenue per Employee (従業員一人当たりの収益) ROA % (Net) (総資産利益率) ROE % (Net) (株主資本利益率) ROI % (Operating) (投資収益率) Selling Gen & Admin % TR (売上高対販管費率) Total Asset Turnover (総資産回転率) Total Debt to Equity (負債比率)

#### Advanced Search 2  $50B$ **Online** MERGENT タブの一覧 Corporate Information (一般的な企業情報項目) Executive (経営幹部) Financials (財務項目). ●Industry Codes (産業コード) Pricing (株価) Ratios (財務比率) Textual Search (テキスト検索) Index (指標) **< Textual Search >** Business (事業概要) History (社史) Joint Ventures (合弁事業)

#### **< Financials >** Advertising (広告費) Cash flow from Operations (営業活動によるキャッシュフロー) Current Assets (流動資産) Current Liabilities (流動負債) Earnings Before Tax (税引前利益) EBITDA (利払前、税引前、償却前利益) Inventories (棚卸資産) Long Term Debt (固定負債) Net Income (当期純利益) Net Interest(Banks Only) (利息) Net Loans & Leases(Banks Only) Net Property Plant & Equip(有形固定資産) Operating Income (営業利益) Research & Development (研究開発費) Selling General & Admin (販管費) Stock Holders Equity (自己資本) Total Assets (総資産) Total Deposits(Banks Only)(総預金) **< Pricing >** Average Price (平均株価) Average Volume (平均出来高) Closing Price (終値) Dividend Yield (配当利回り) DPS (一株当たり配当金) EPS (一株当たり利益) Market Cap (時価総額) Maximum Price (最高値) Minimum Price (最安値) PE Ratio (株価収益率) Price Change (株価変化率) Share In Issue (発行済み株式数) **< Corporate Information >** Company Name (企業名) State (州) City (都市名) Zip Code (郵便番号) Year Incorporated / Founded (設立年) Stock Exchange (証券取引所) State of Incorporation (設立州) Country of Incorporation (設立国) Country of Operations (主要活動国) Number of Employees (従業員数) Number of Share Holders (株主数) Legal Counsel (弁護士法人) Subsidiary (子会社) Transfer Agent (名義書換代理人) Auditor (監査法人) **< Executive >** First Name (名前) Last Name (名字) Salary (給料) Age (年齢) Committee (委員会) Education (学歴) Title (役職) Bonus (賞与) Year Started (就業年) Total Compensation(総報酬) Inactive (退職者を含む) Tenure (在籍期間) Job Function (担当業務)

MERGEN

*Serving comprehensive business information since 1900*

Property (土地·建物等の資産)

NEW YORK | CHARLOTTE | SAN DIEGO | LONDON | MELBOURNE | KUCHING | TOKYO

Volume (出来高)

Total Liabilities (総負債) Total Revenue (総売上高)

(ローンとリース)

## Private Company Search

★ 全世界200以上の国と地域の未上場企業、3,400万社以上の企業情報を収録。

★ 会社名、住所、売上、産業コード等、複数の項目によって抽出が可能。

Search

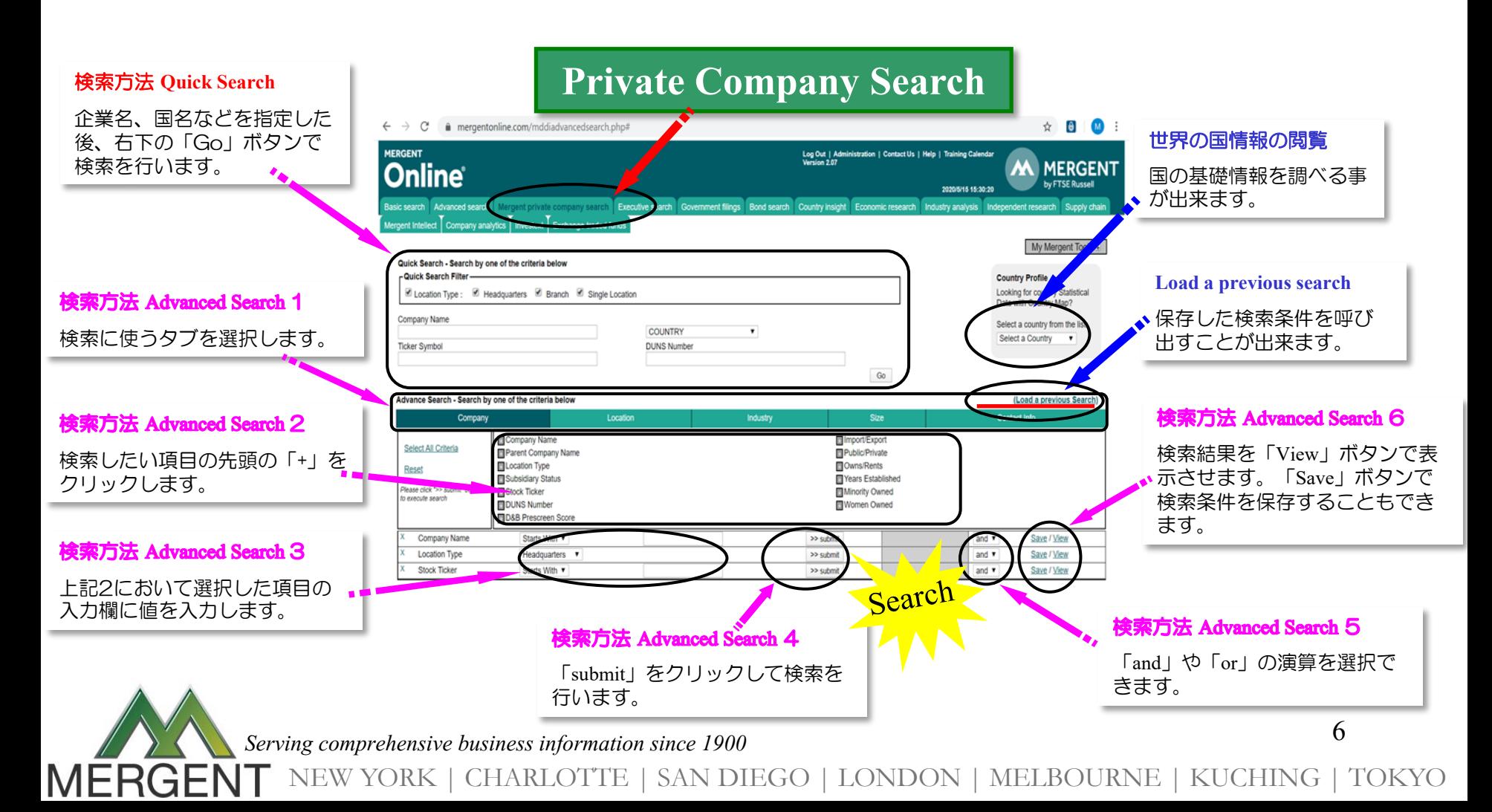

#### Executive Search

- ★ 上場企業役員50万人以上の情報を各種の条件で検索できます。(企業名、名前、 年齢、報酬、役職など。)
- ★ 1から順に7まで必要な条件を設定するだけで検索ができます。

Search

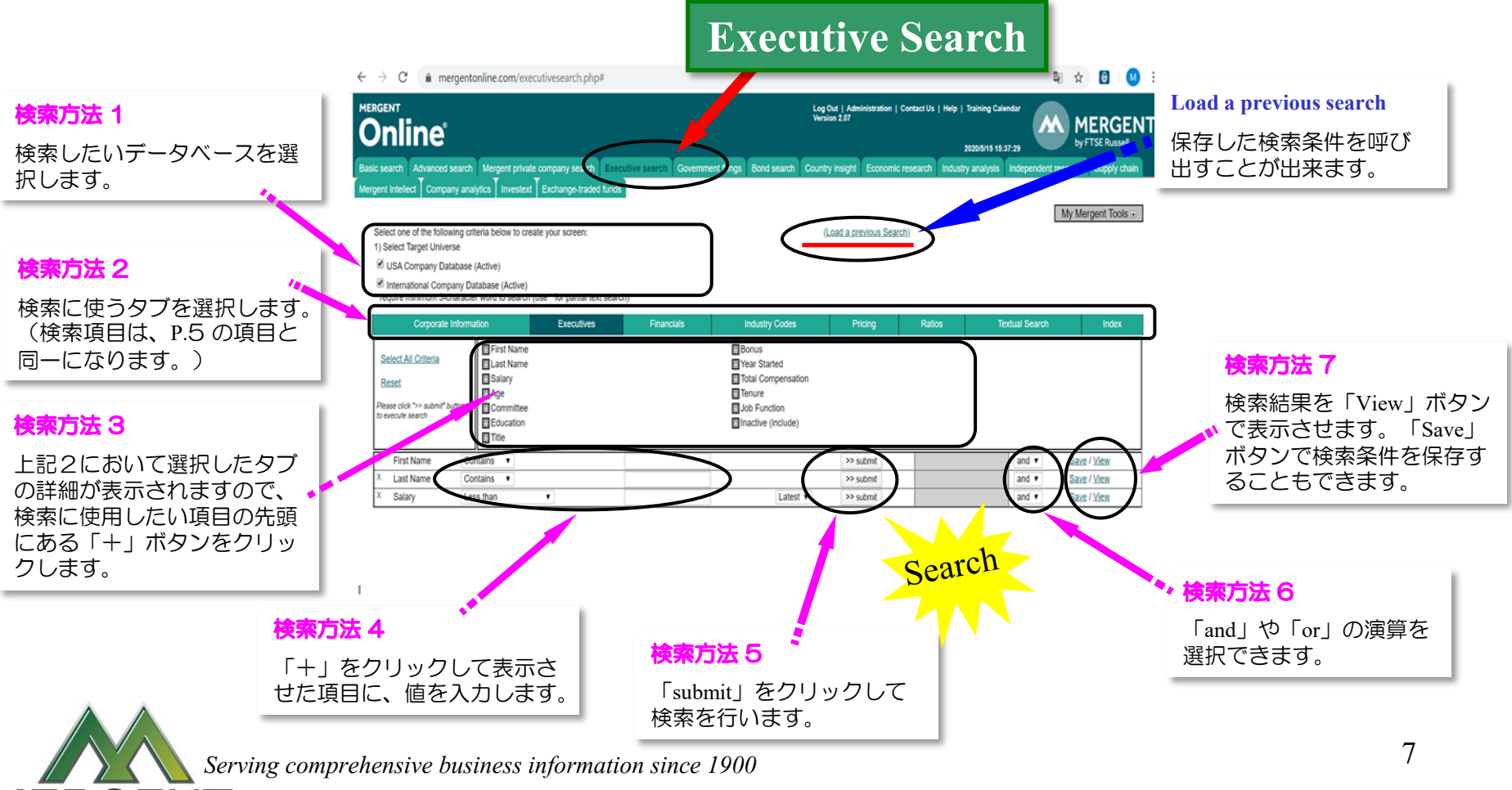

## Government Filings

- ★ Company Name, Ticker Symbol, CIKコードの他に、日付やファイルタイプを指定し、 EDGARシステムやSEDARシステムに掲載されたファイルを検索できます。
- ★ PDF, Word, Excel, Text などの形式で抽出することが可能です。

Search

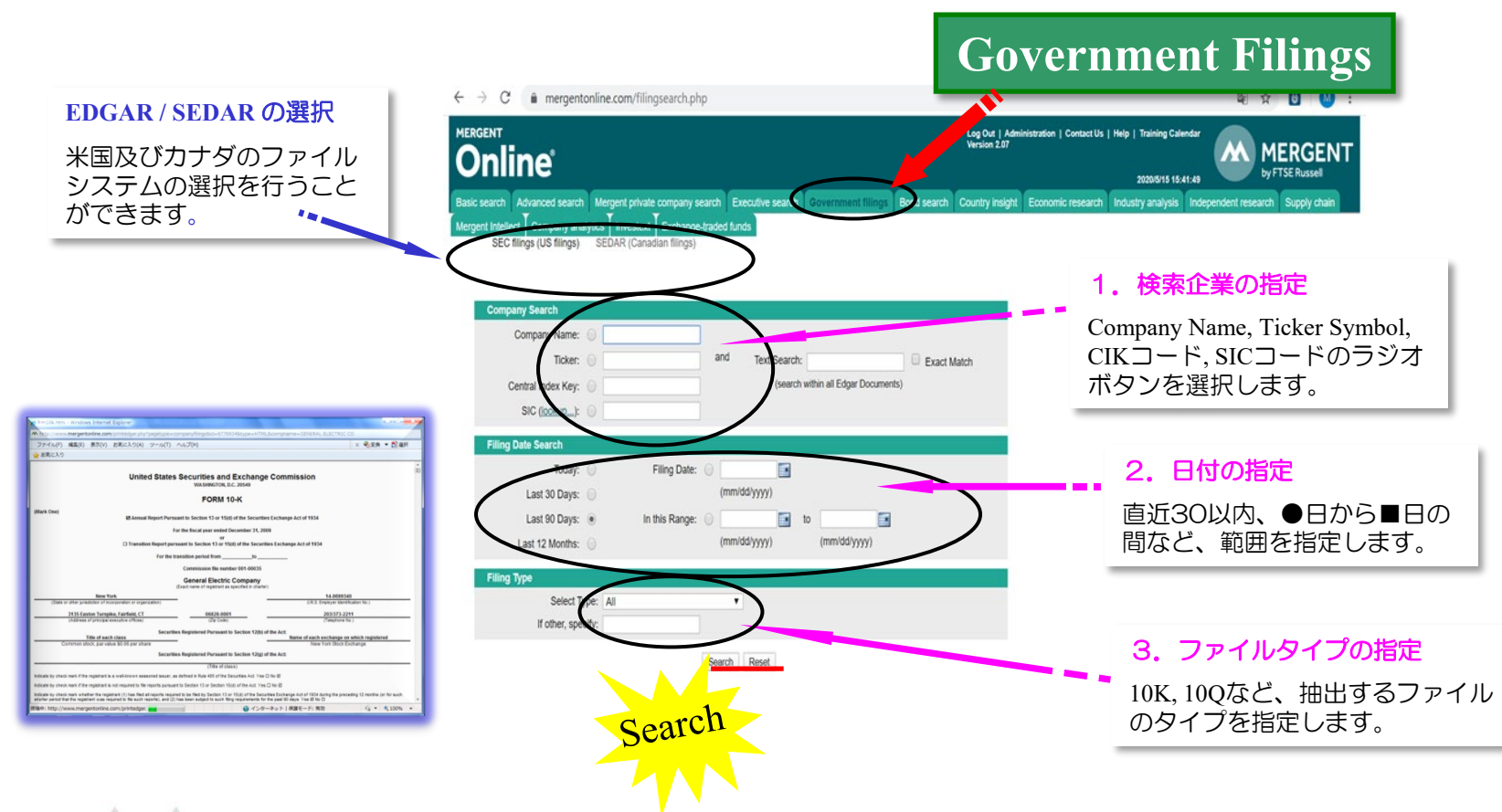

*Serving comprehensive business information since 1900*

#### Bond Search

★ 北米で流通する課税債、地方債、リテール債などの債券に関して、各債券の発行条件 や格付け、取引終了時の評価額など、様々なデータをご提供。

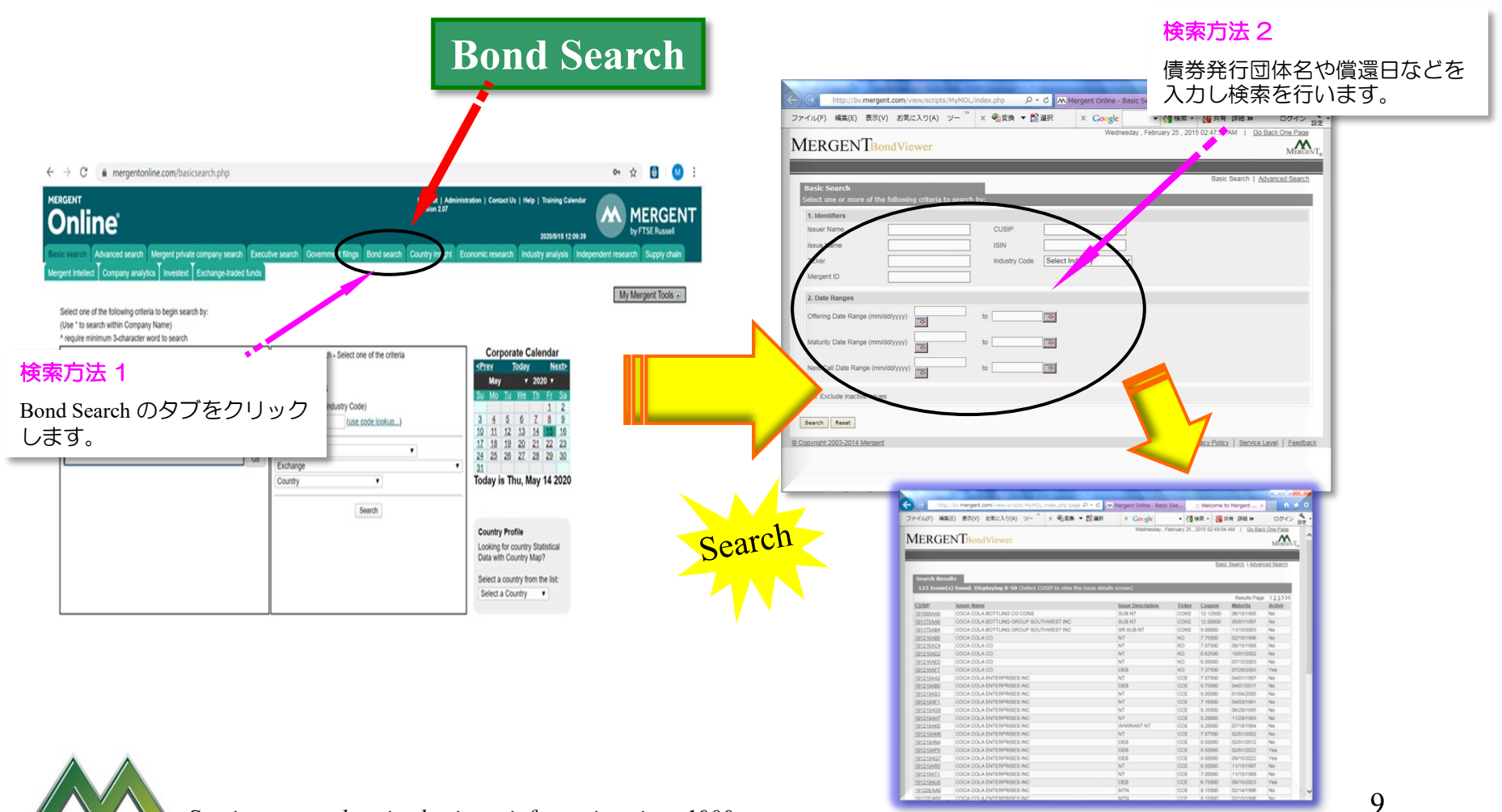

*Serving comprehensive business information since 1900*

Search

## Country Insight

Search

★ 弊社オリジナルの国別カントリーレポートの他、D&B社による「Country Risk Profile」 や「 Country RiskLine Report 」を収録しており、全世界約130の国と地域のカントリーリ スク、市場概況、将来予測などを閲覧・収集することができます。

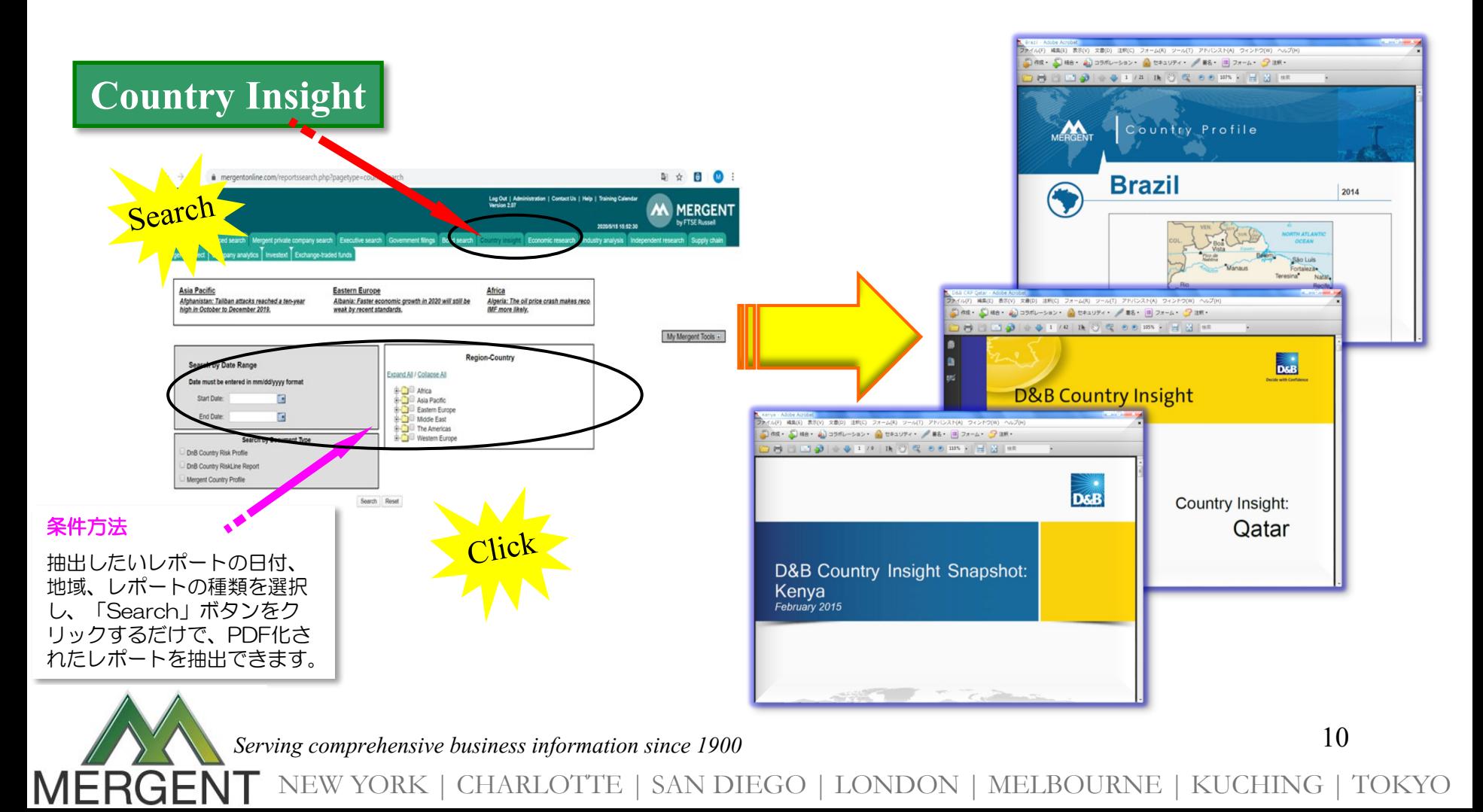

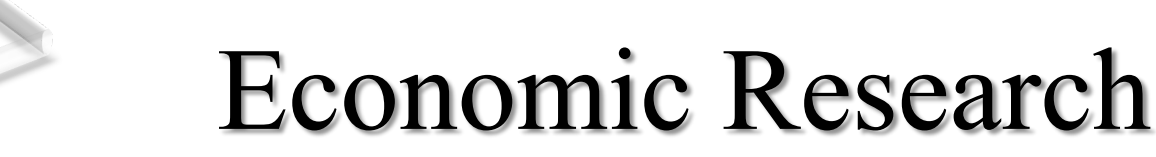

Search

MERG

- ★ 米、加、英、仏、独、豪、中、日本の主要な経済指標データ数百種類をタイムリー にご提供。(日、週、月、四半期毎に更新)
- ★ 最長30年分のデータをエクセルへダウンロードできます。

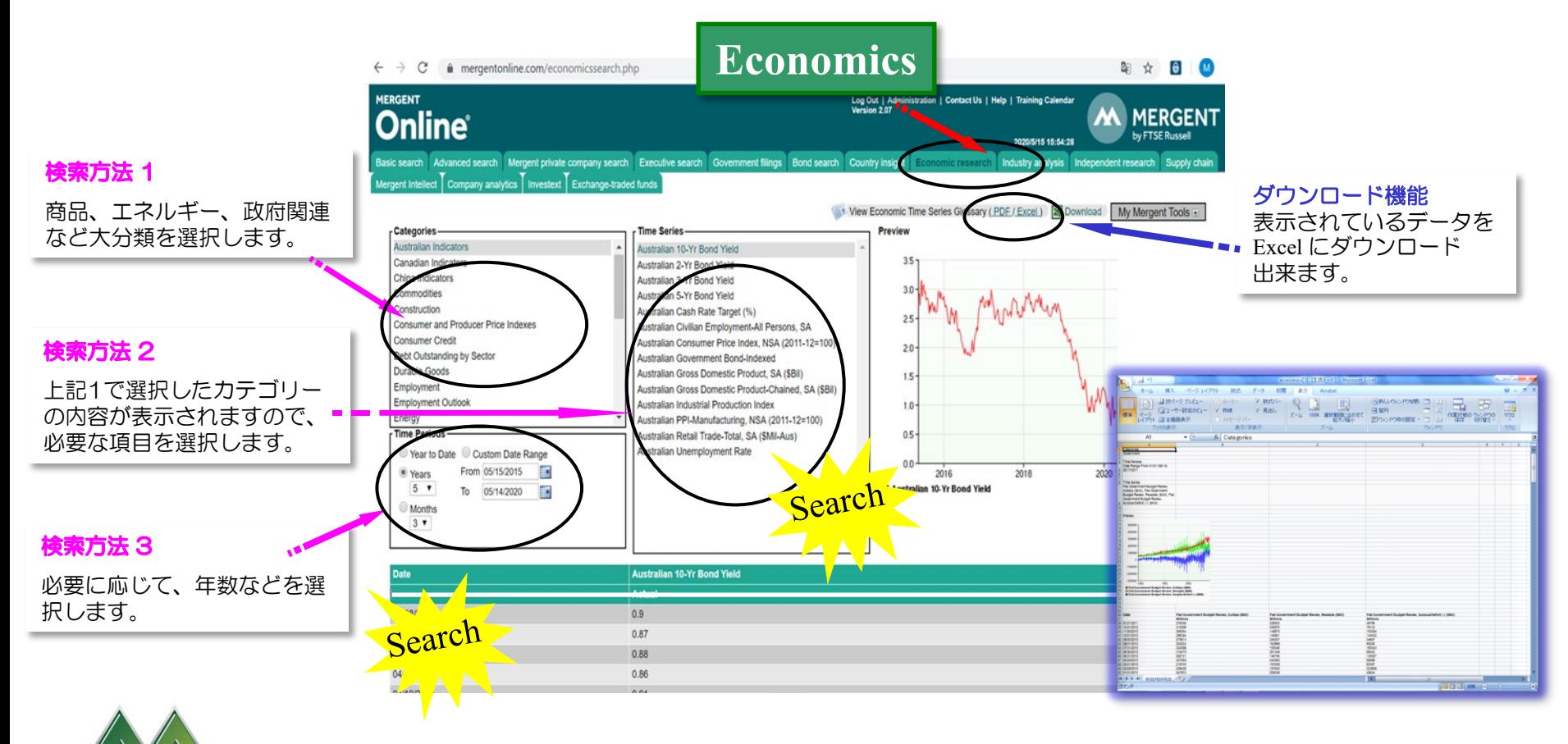

*Serving comprehensive business information since 1900*

11

## Industry Analysis

Search

★ 北米、中南米、アジア太平洋、欧州地域の主要産業について、現状や展望を簡潔に まとめられた産業レポートが、PDF形式で閲覧・収集できます。 ★ 検索画面や個別企業の情報画面からレポートを抽出できます。

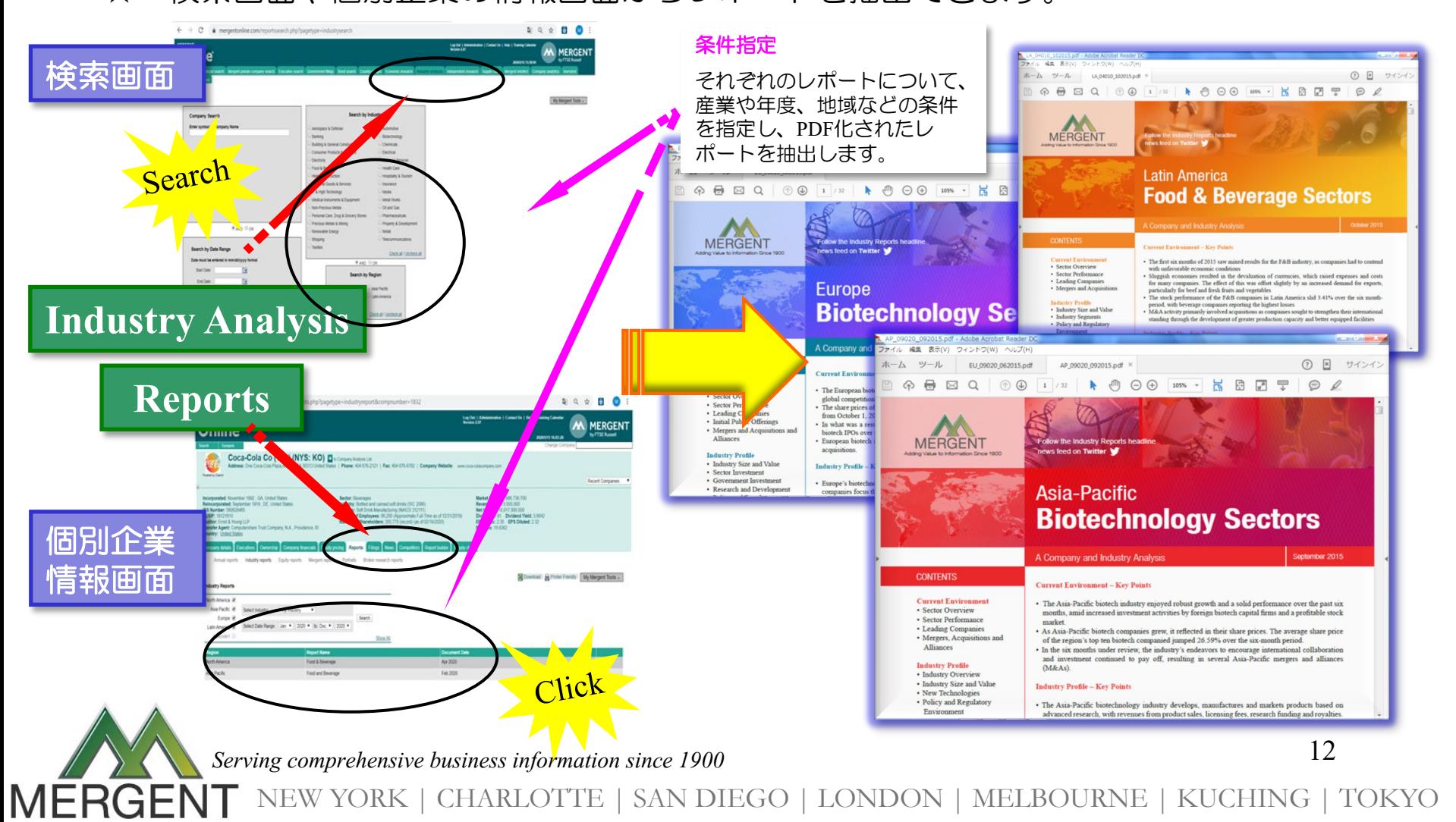

## Horizon(Supply Chain)

★ 具体的な商品名、産業名、医薬品名などによる企業検索が可能。

Search

★ 個別企業の仕入れ先企業、販売顧客企業、提携先企業情報の閲覧・収集が可能。

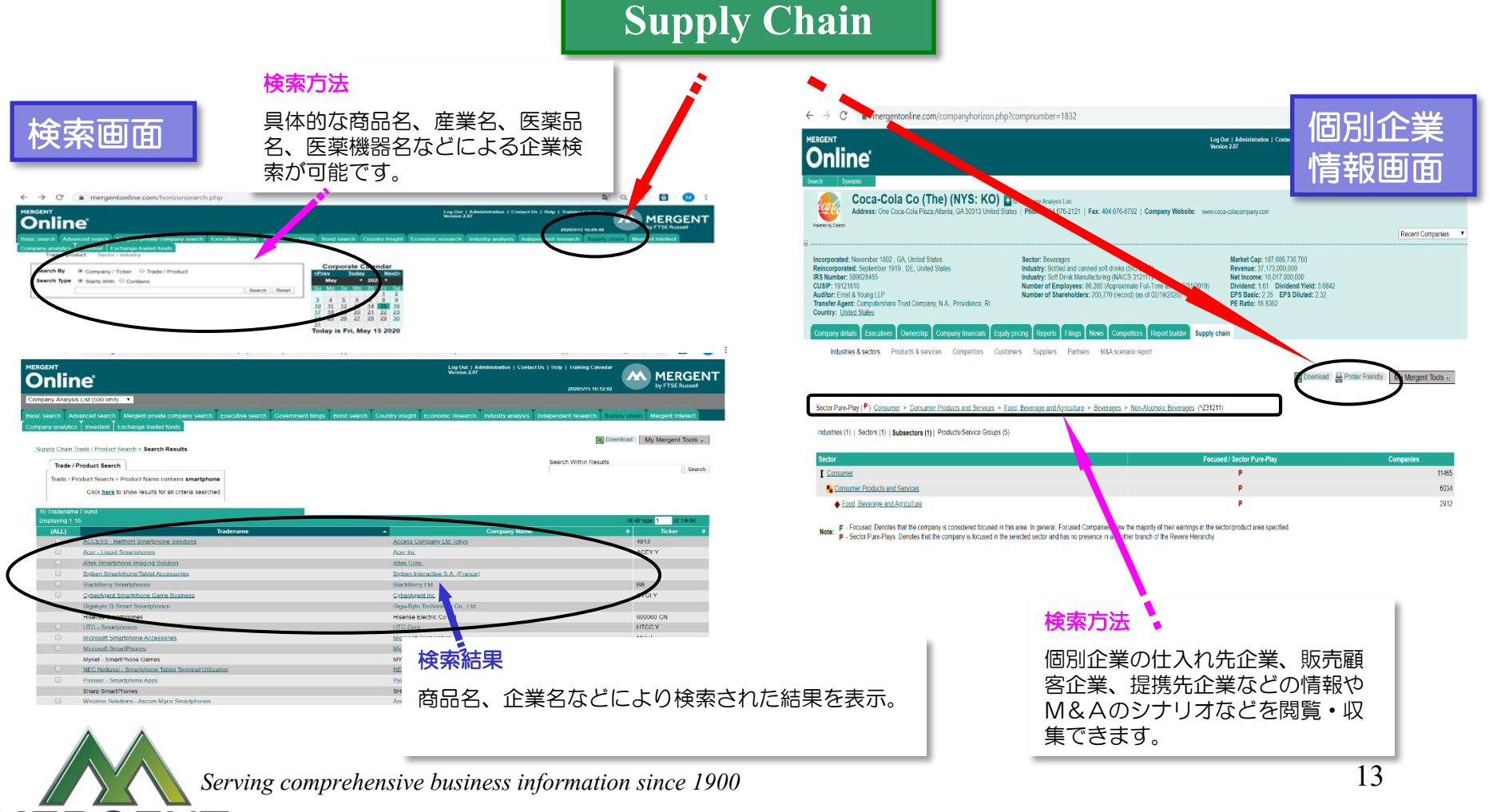

# Search

MERGE

#### Investext Snapshot

★ 企業、産業、国に関わるアナリストレポート群を閲覧・収集できます。

★ 各社のアナリストが公表した各レポートをまとめてご提供。

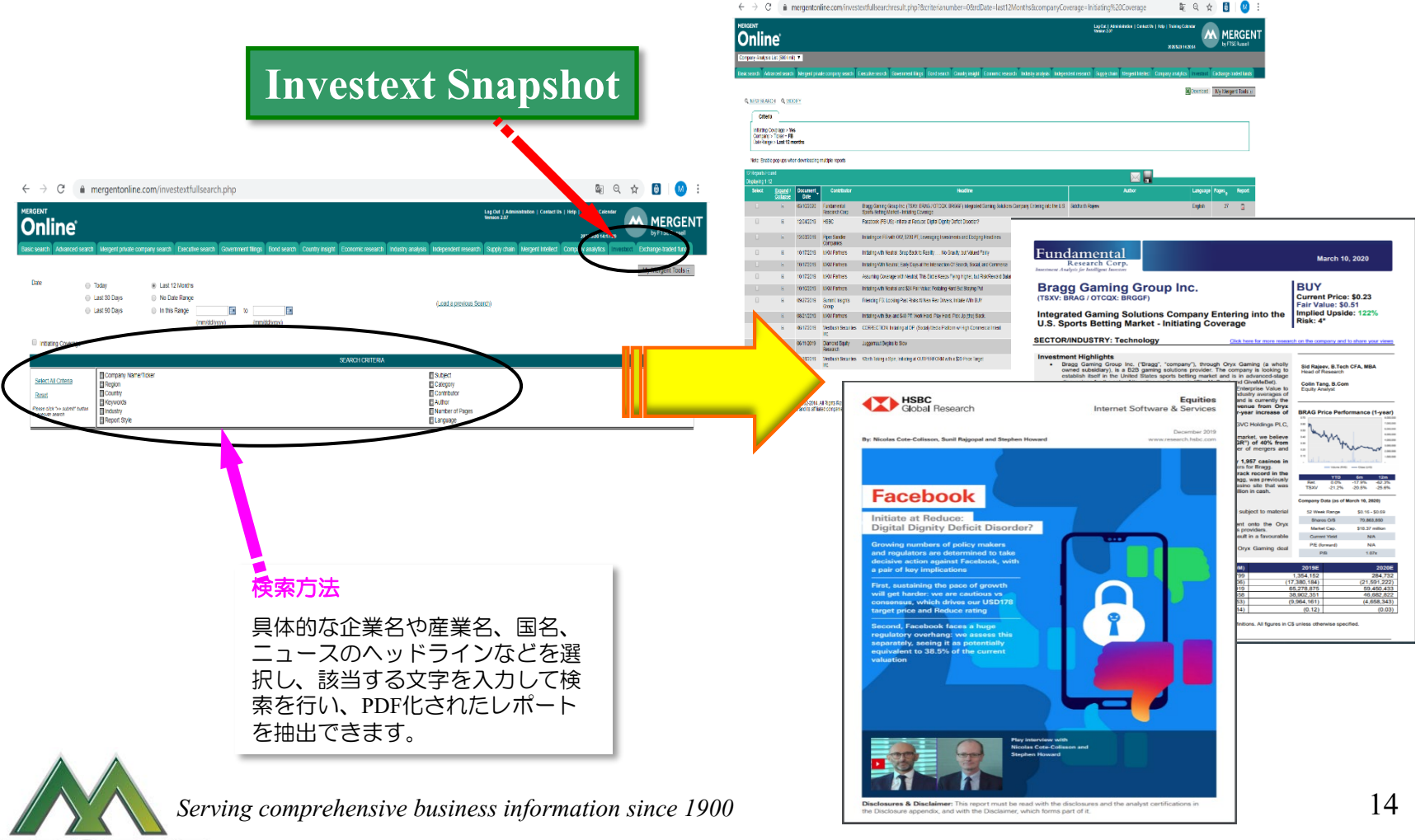

## Company Details

- ★ ビジネスサマリー、企業概要、役員、監査法人、社史、資産、配当、時価総額、 子会社比率、地域別売上等の情報が掲載されており、企業の概要をおさえられます。
- ★ 財務情報や企業概要など、キーポイントをおさえられます。

**Jiew** 

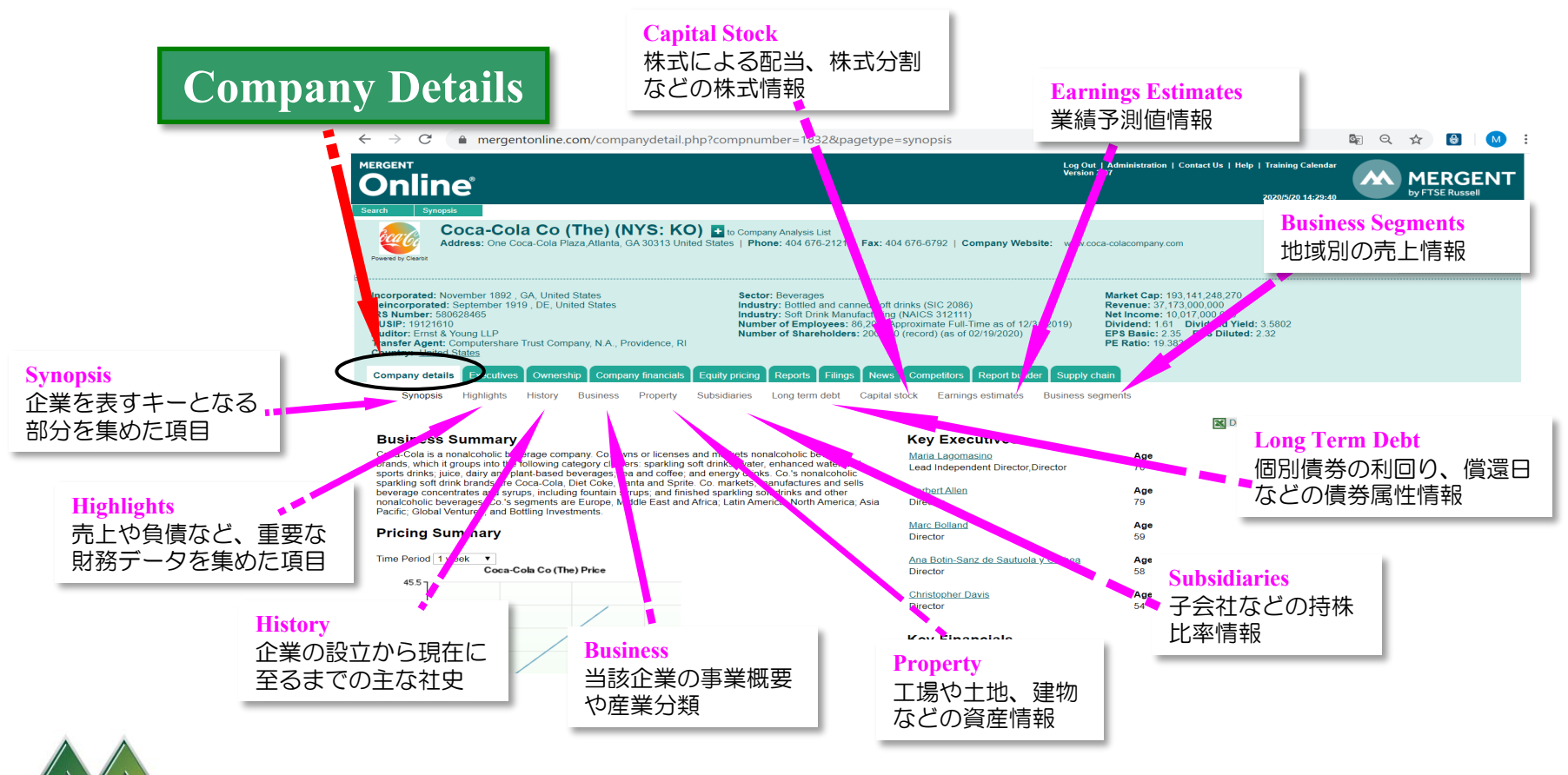

*Serving comprehensive business information since 1900*

15

#### Executives

- ★ 役員、取締役、委員会の各メンバーの氏名、顔写真、年齢、報酬、担当業務、業績、 職歴、学歴などの重要な人事情報を閲覧できます。
- ★ 各メンバーの情報は、PDF形式でダウンロード可。

Jiew

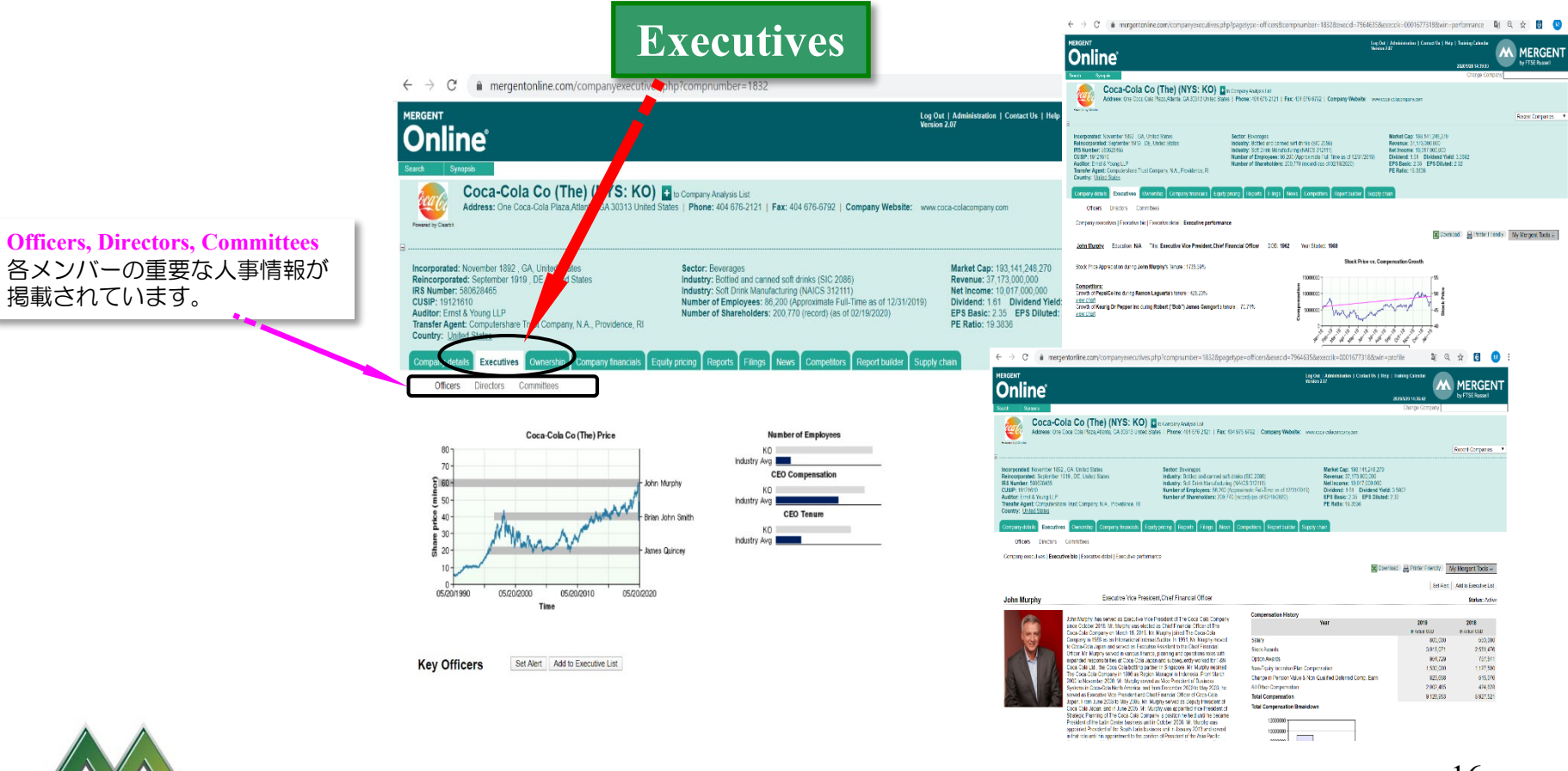

*Serving comprehensive business information since 1900*

16

## Ownership

★ 企業名、ティッカーシンボル、ポジション、保有割合などから該当する企業の機関 投資家による保有状態を検索することができます。

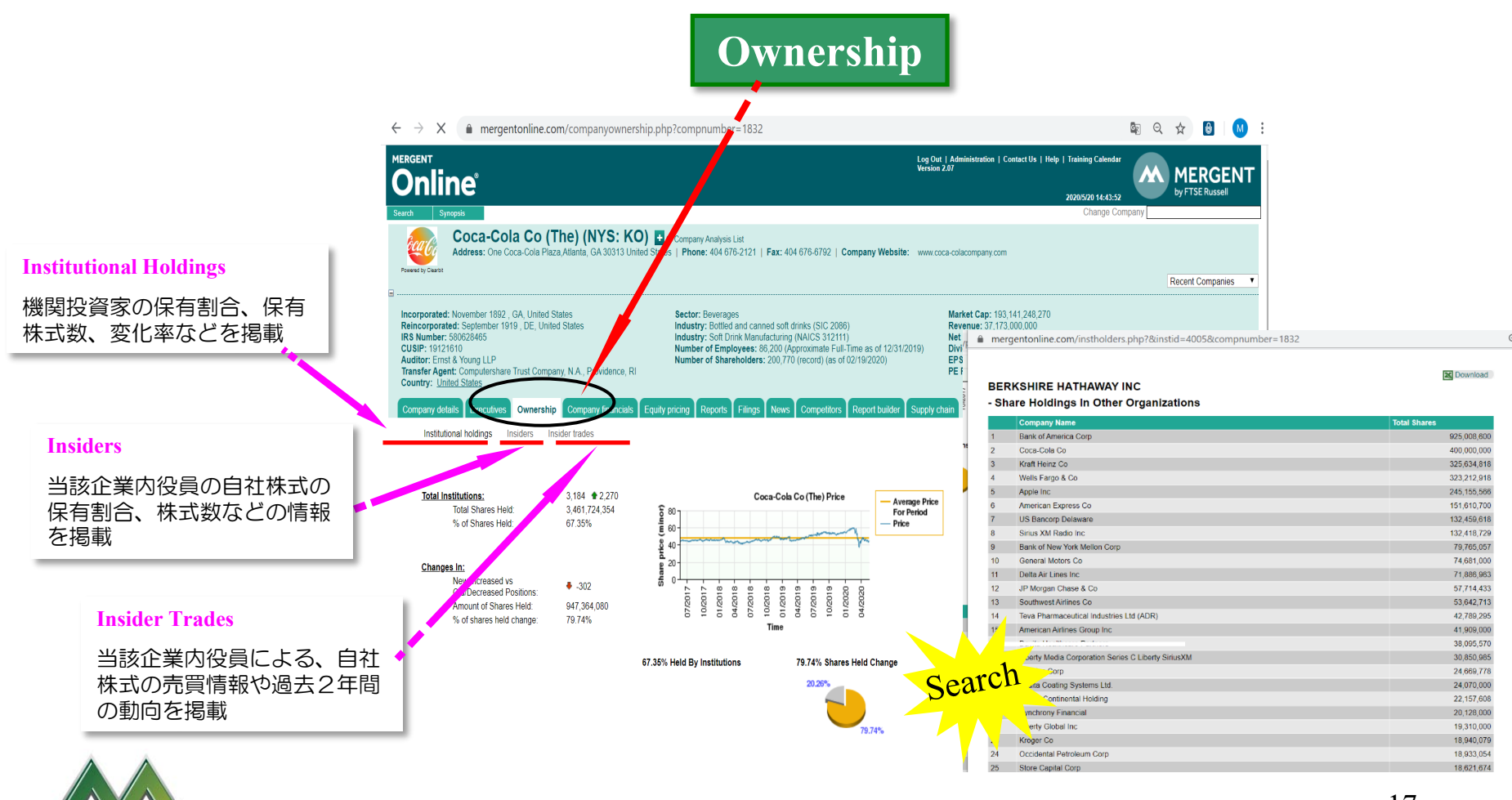

*Serving comprehensive business information since 1900*

Jiew

17

## Company Financials

- ★ 公表された通りの財務データを最長30年分閲覧・収集出来る他、XBRL形式の 財務データや Ratio等、様々な角度から企業の財務内容を知る事が出来ます。
- ★ 必要な数値をすぐに Excel へダウンロードできます。

Jiew

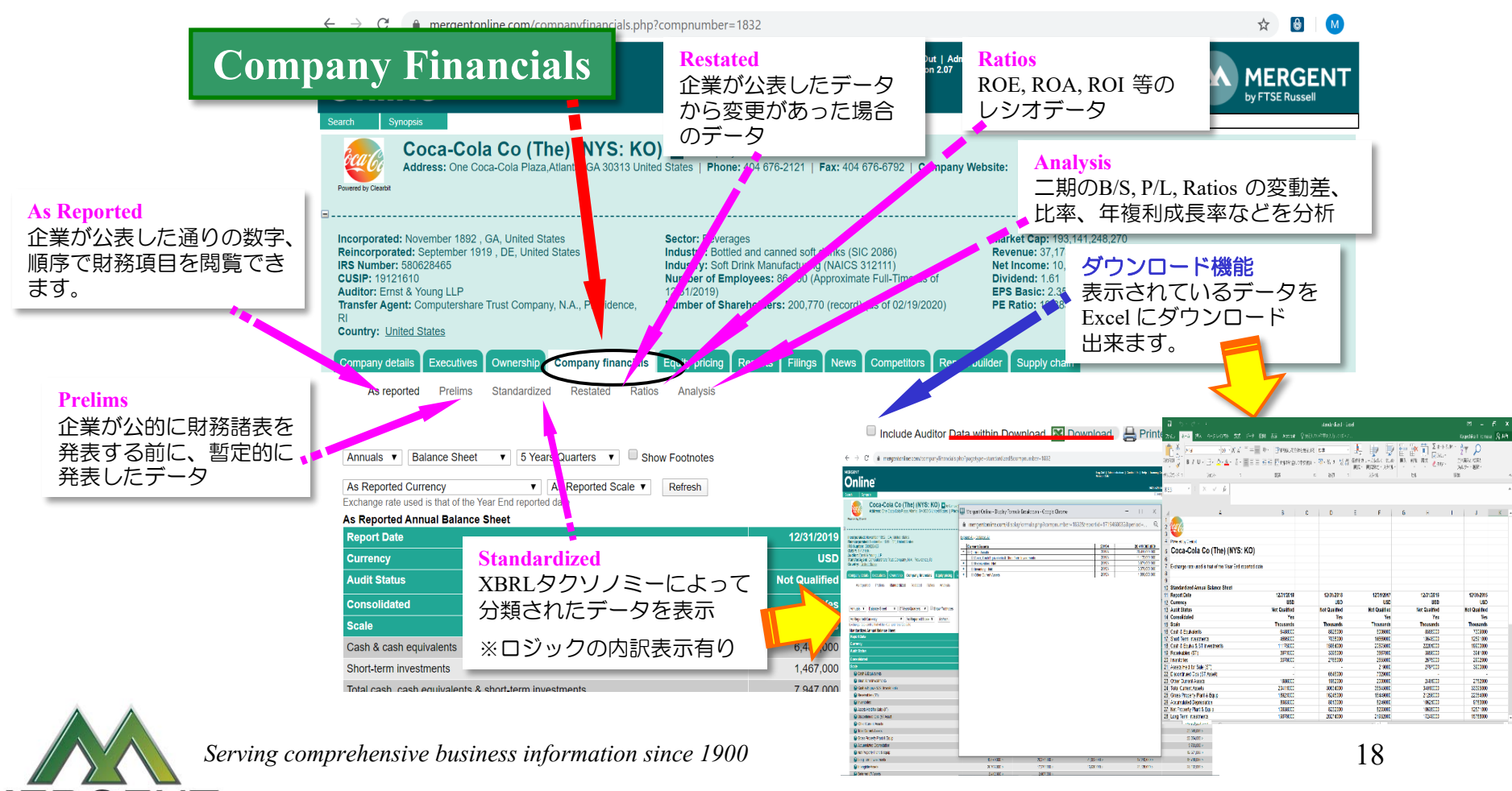

## Equity Pricing

- ★ 最長過去30年分の株価(始値、高値、安値、終値)や調整後の株価、出来高等を 閲覧・収集できます。
- ★ INDEXや他の銘柄との比較をチャート上で確認できます。

JIEW

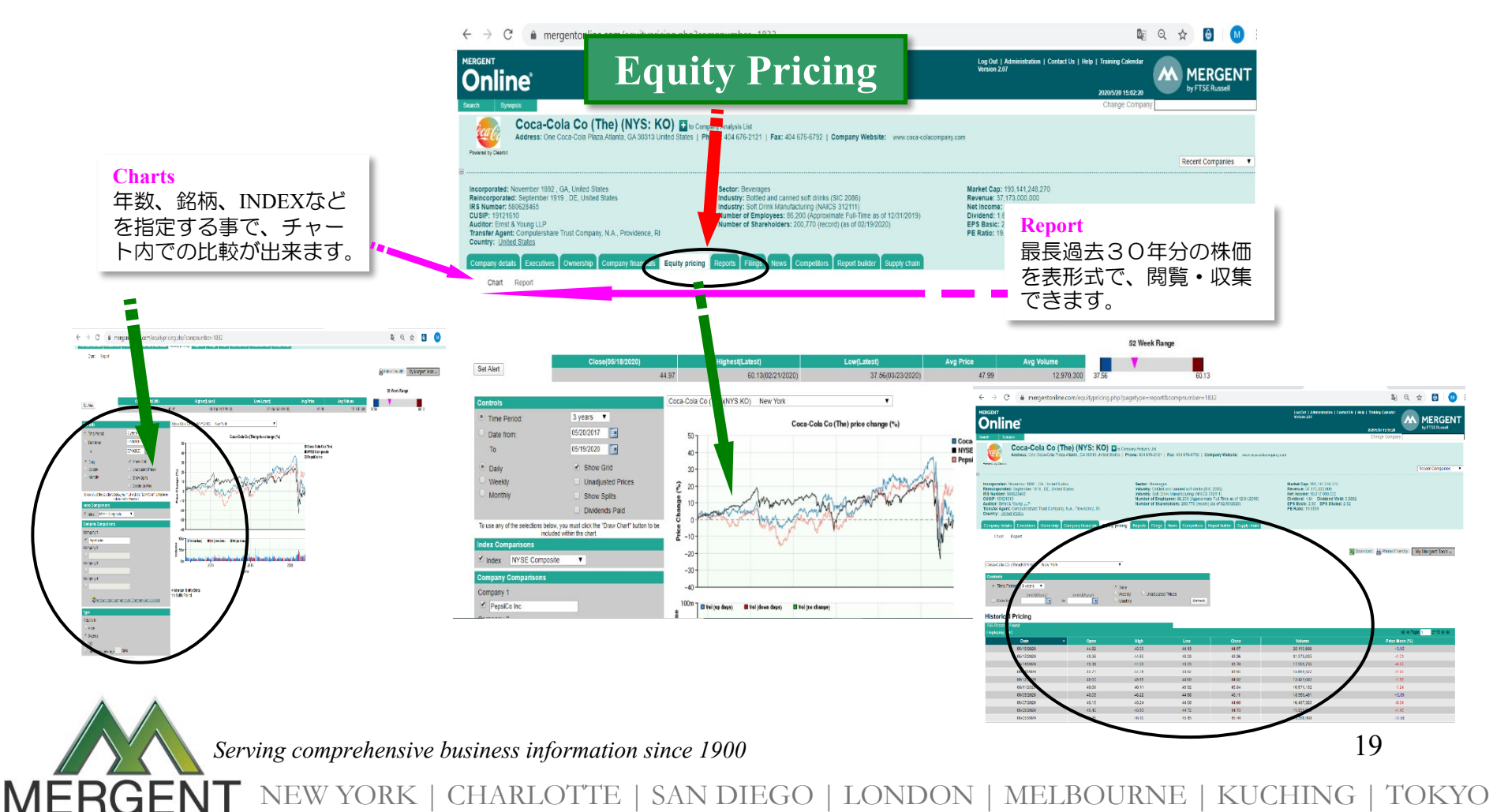

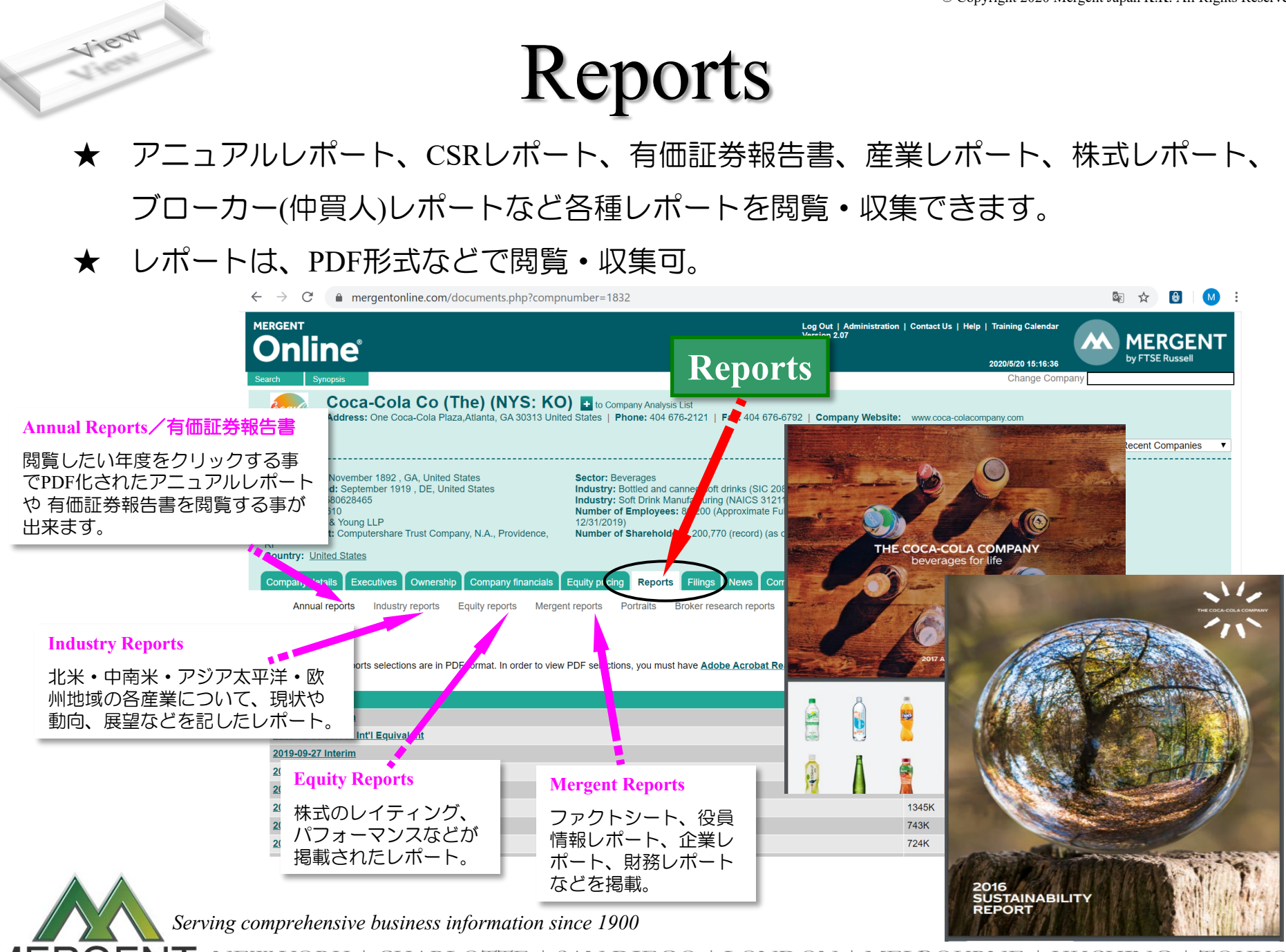

## Filings

- ★ 当該企業の SEC Filings, Canadian Filings を時系列で閲覧することが出来、任意の形式 (Text, Word, Excel, PDFなど)で閲覧・収集できます。
- ★ 表示された EDGAR File 一覧のダウンロード/プリント機能もあります。

**Jiew** 

MERGI

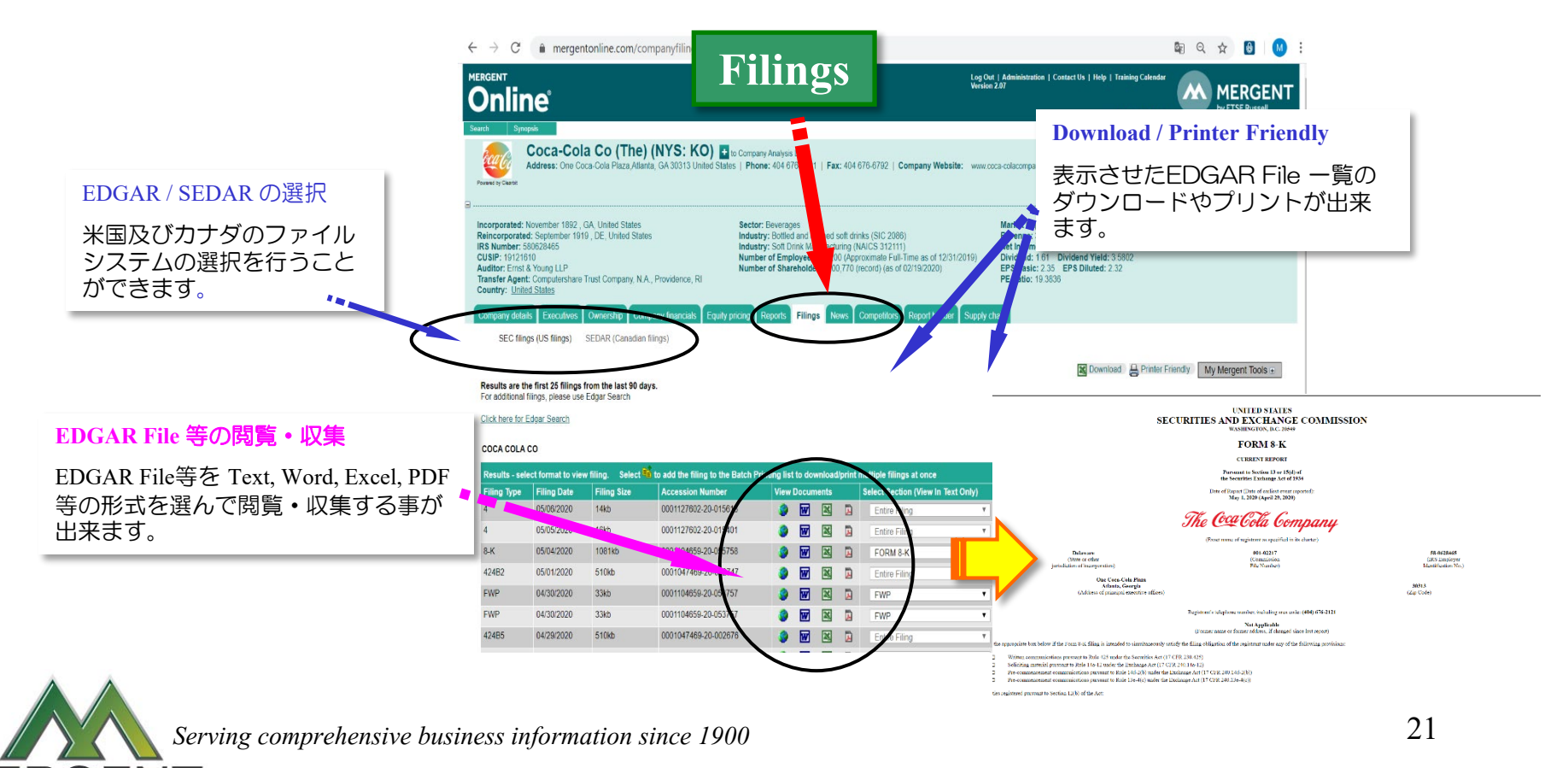

#### News

**Jiew** 

MERG

★ 当該企業についての膨大なニュースを最新AI技術で分析し株価や業界に関連する 用語などをわかりやすく関連性をチャート表示。

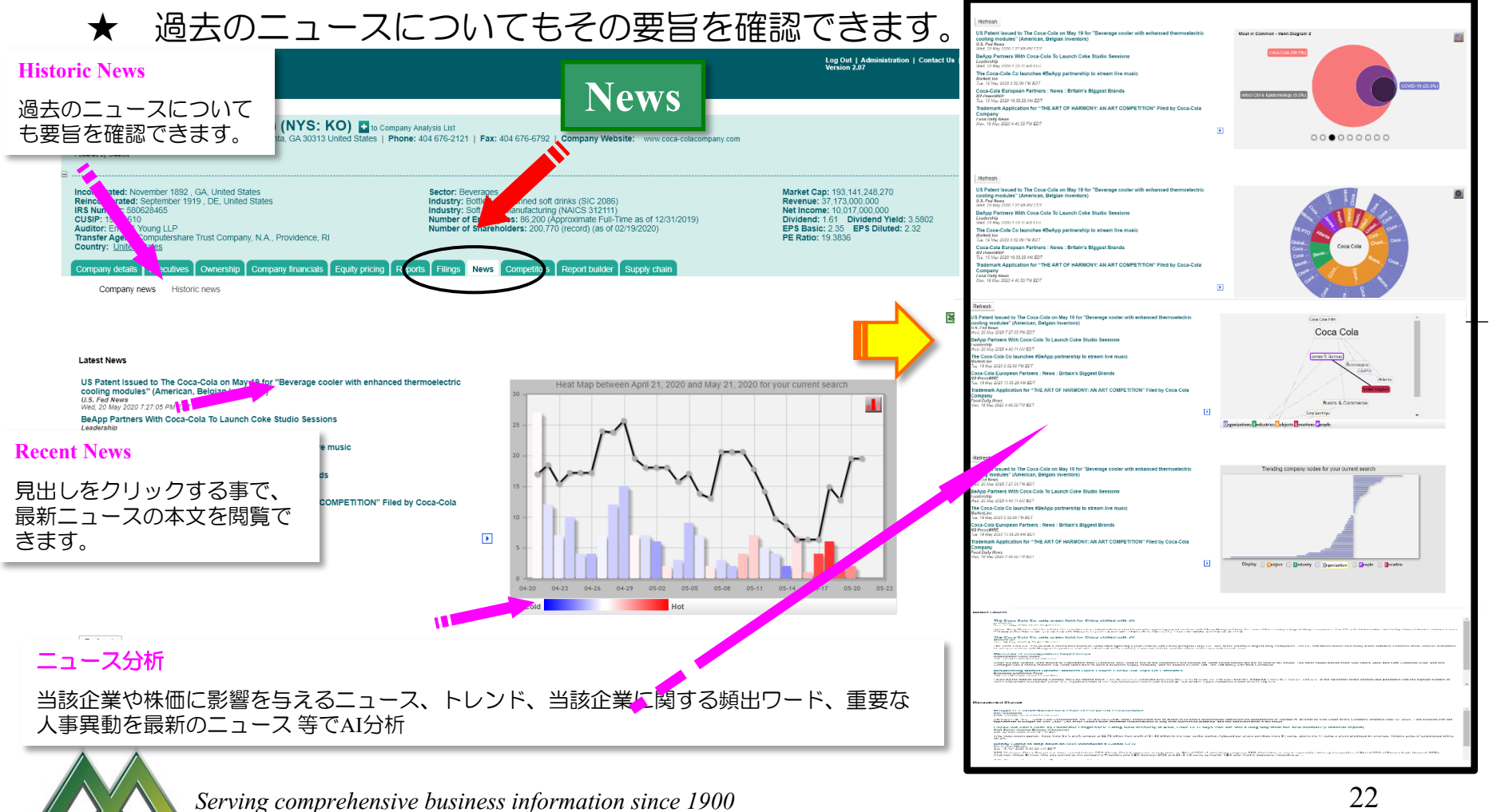

## **Competitors**

- 当該企業と業界内の代表的な同業他社との財務比較を閲覧・収集できます。
- ★ 表示された一覧表への、企業の追加・削除が簡単に行えます。

**Jiew** 

MERGI

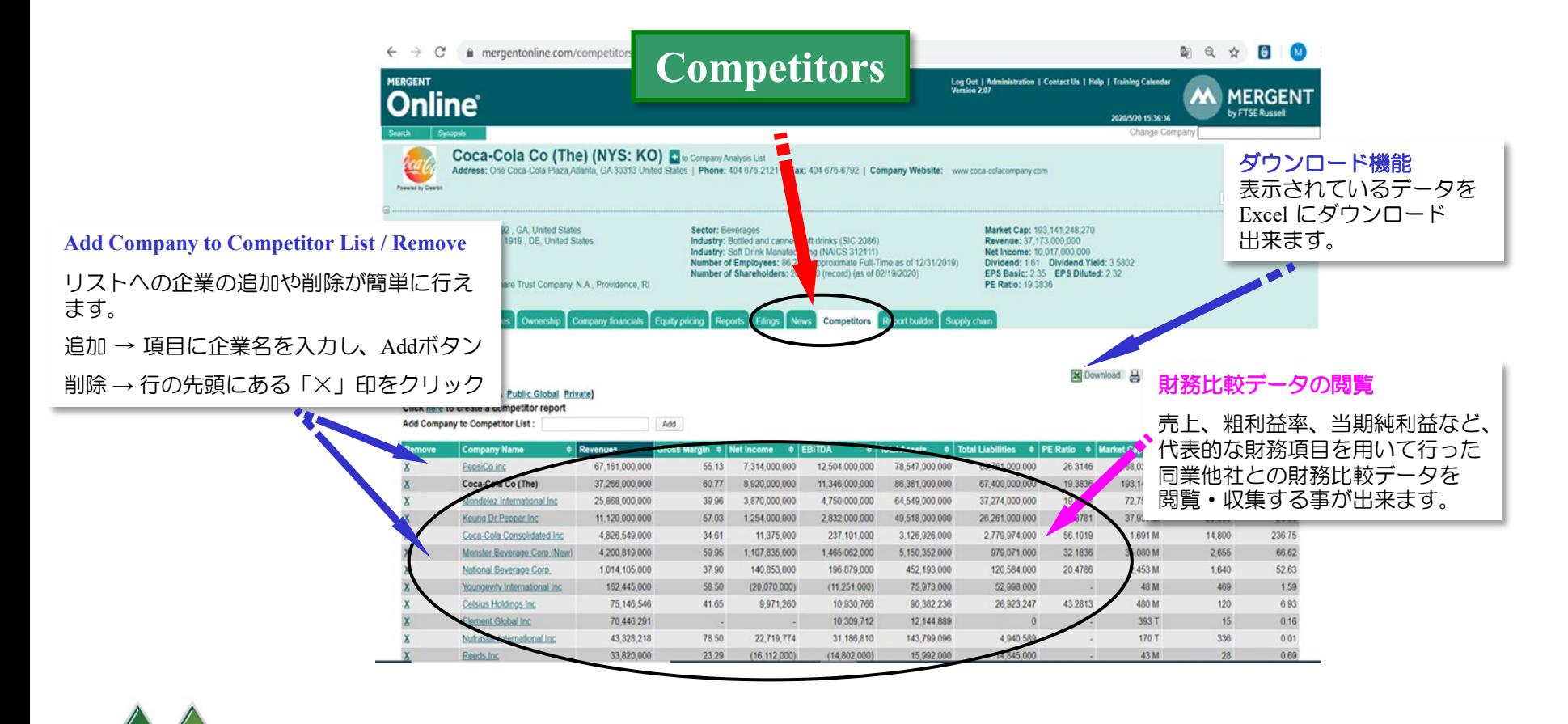

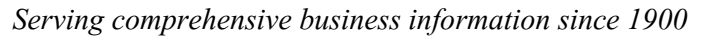

# Supply Chain

★ 具体的な商品名、産業名、医薬品名などによる企業検索が可能。

**Jiew** 

★ 個別企業の仕入れ先企業、販売顧客企業、提携先企業情報の閲覧・収集が可能。

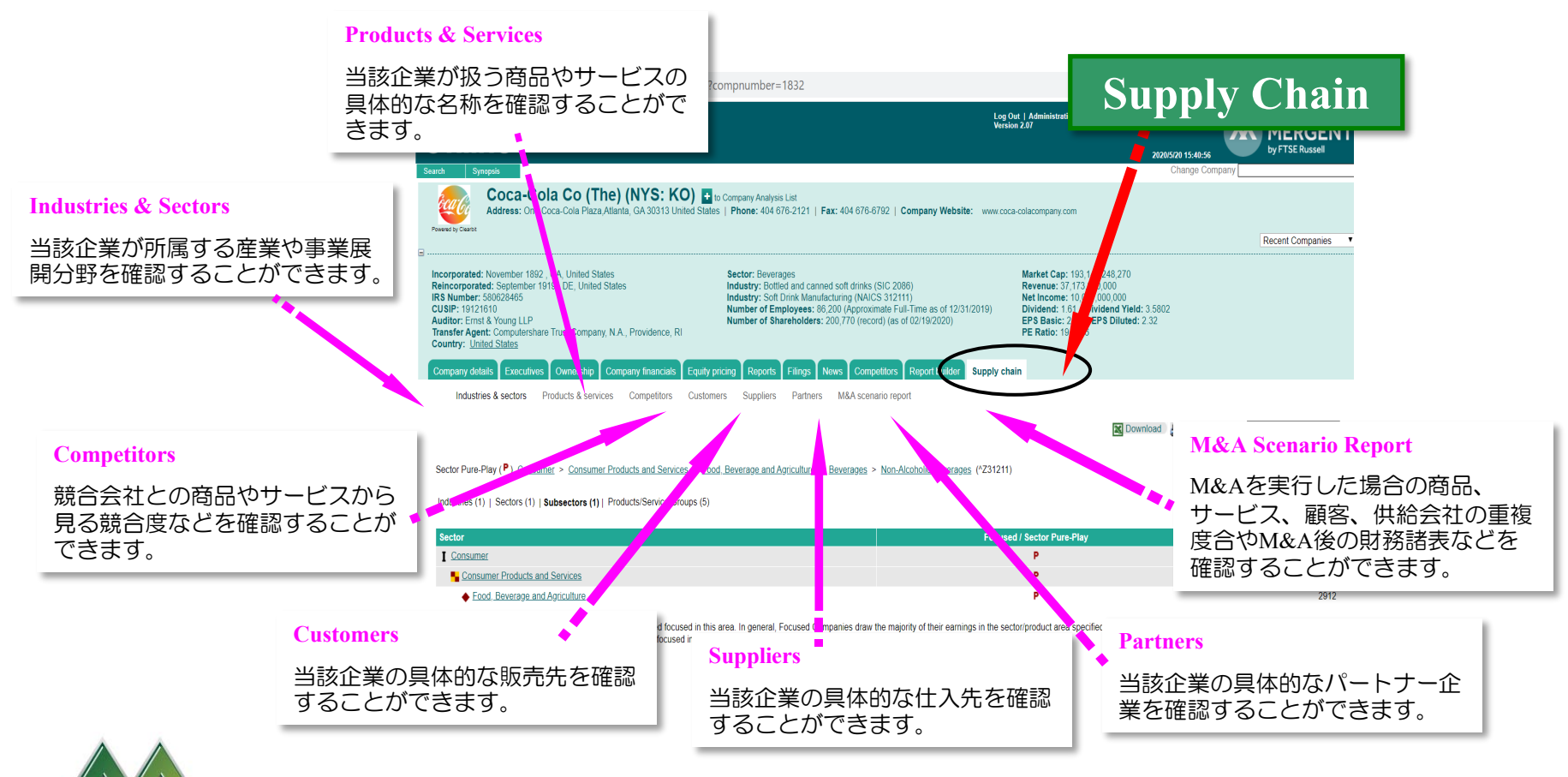

*Serving comprehensive business information since 1900*

24

## Company Analytics

★ 各種指標の読み方を動画解説で学習が可能。

JIEW

MERG

★ 表示されるグラフやデータをWord、Excelへダウンロードが可能。

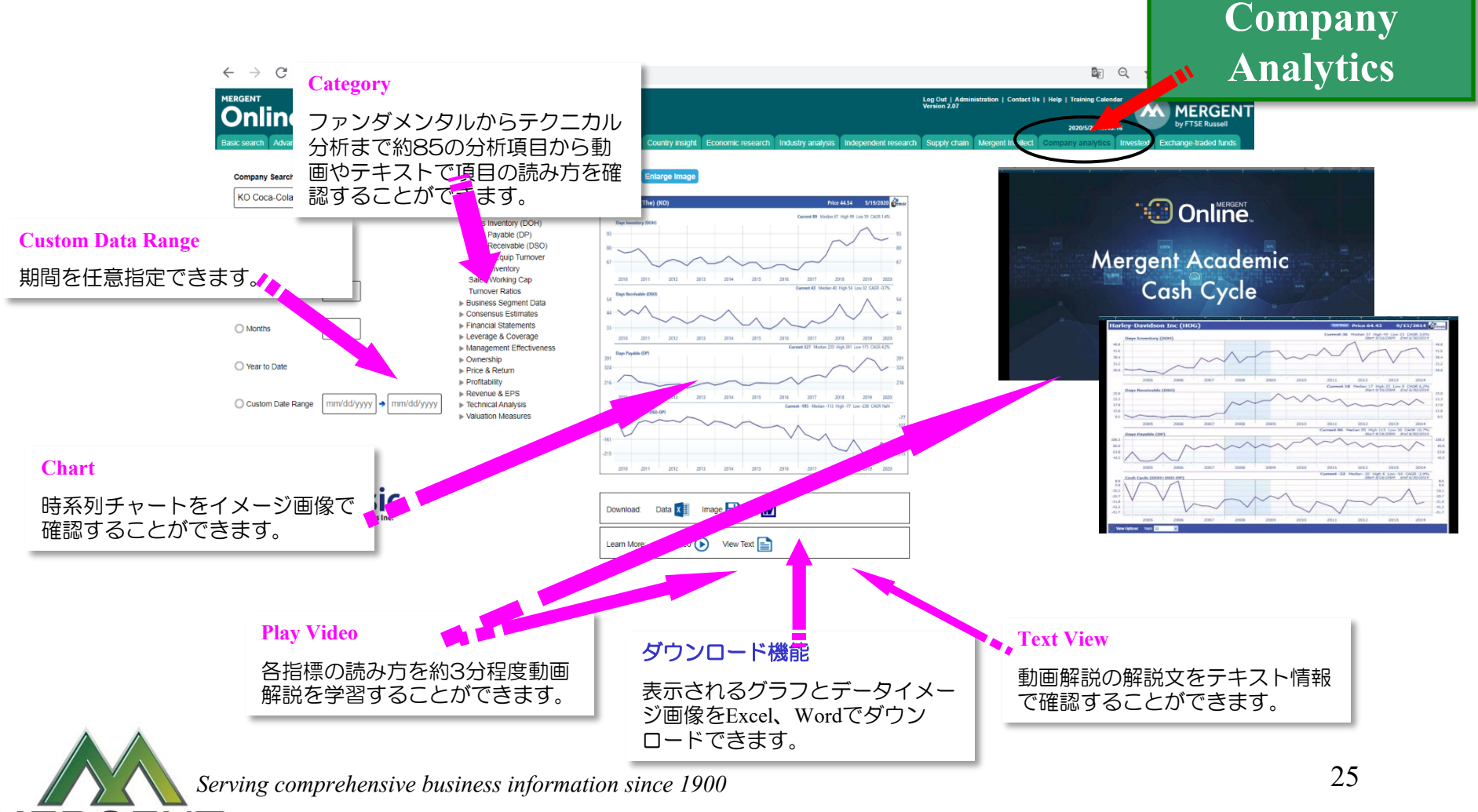

## Report Builder 1 (単数企業レポート作成)

★ Report Builder 内の Custom Reports 機能を利用し、表示されている企業のレポート を作成する ことができます。 (企業情報や財務情報等を選択するだけで簡単にレポートを作成できます。)

★ PDF, Word, Excel, HTML等の形式でレポートを作成できます。

Build

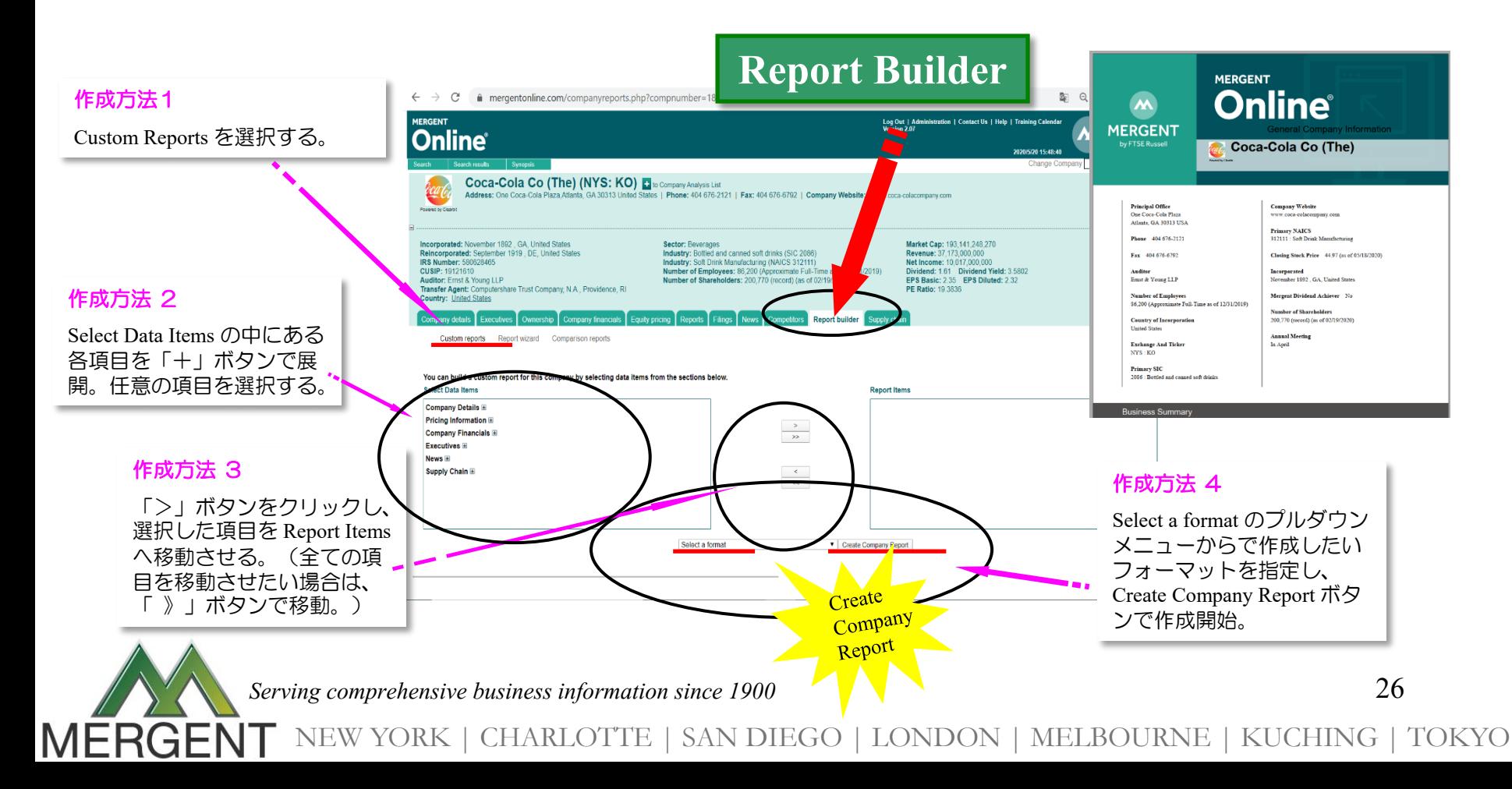

## Report Builder 2 (単数企業レポート作成)

- ★ Report Builder 内の Report Wizard 機能を利用し、表示されている企業のレポートを 作成すること ができます。 (予め定義付けされたアイコンをドラッグ&ドロップするだけで作成できます。)
- ★ PDF, Word, Excel, HTML等の形式でレポートを作成できます。

Build

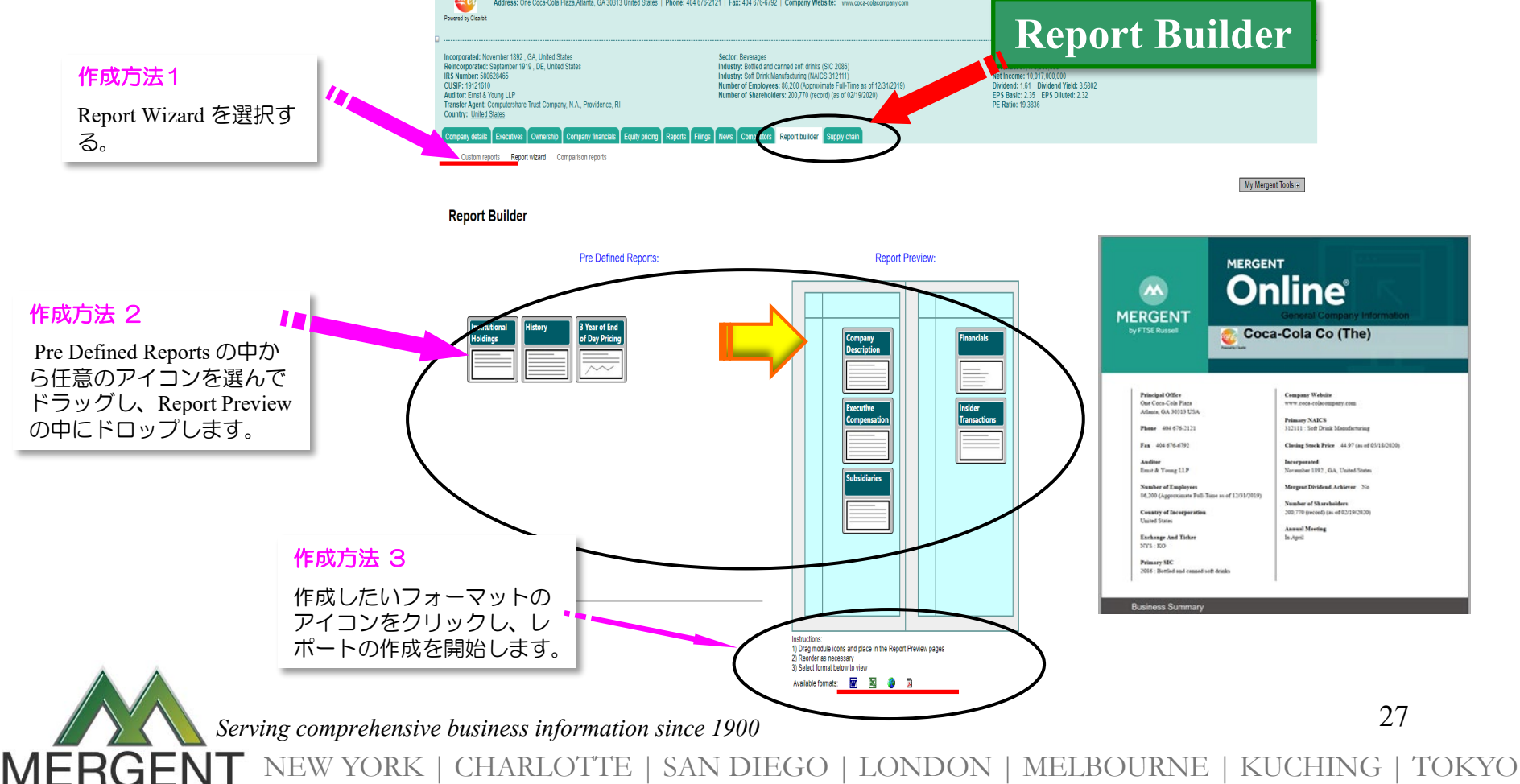

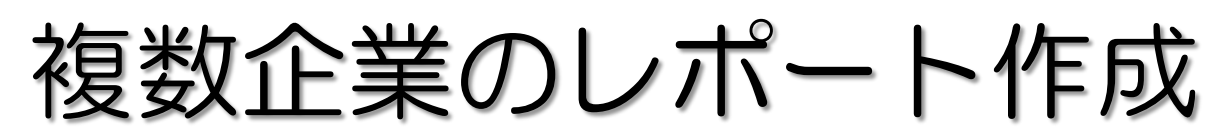

- ★ Report Builder や My Mergent Tools 機能を利用することで、下記の2種類の複数企業 のレポートを作成することができます。
- ★ ①. My Mergent Tools 内にある Multiple Company Report (例えば、10社の企業の レポート作成した場合、1社目、2社目・・・10社目というように、企業毎に 企業を縦に並べた状態でレポート化します。)
	- ②. Report Builder や My Mergent Tools 内にある Comparison Report(企業を抽出し、 売上順に並べるなど、企業同士を比較することができます。)

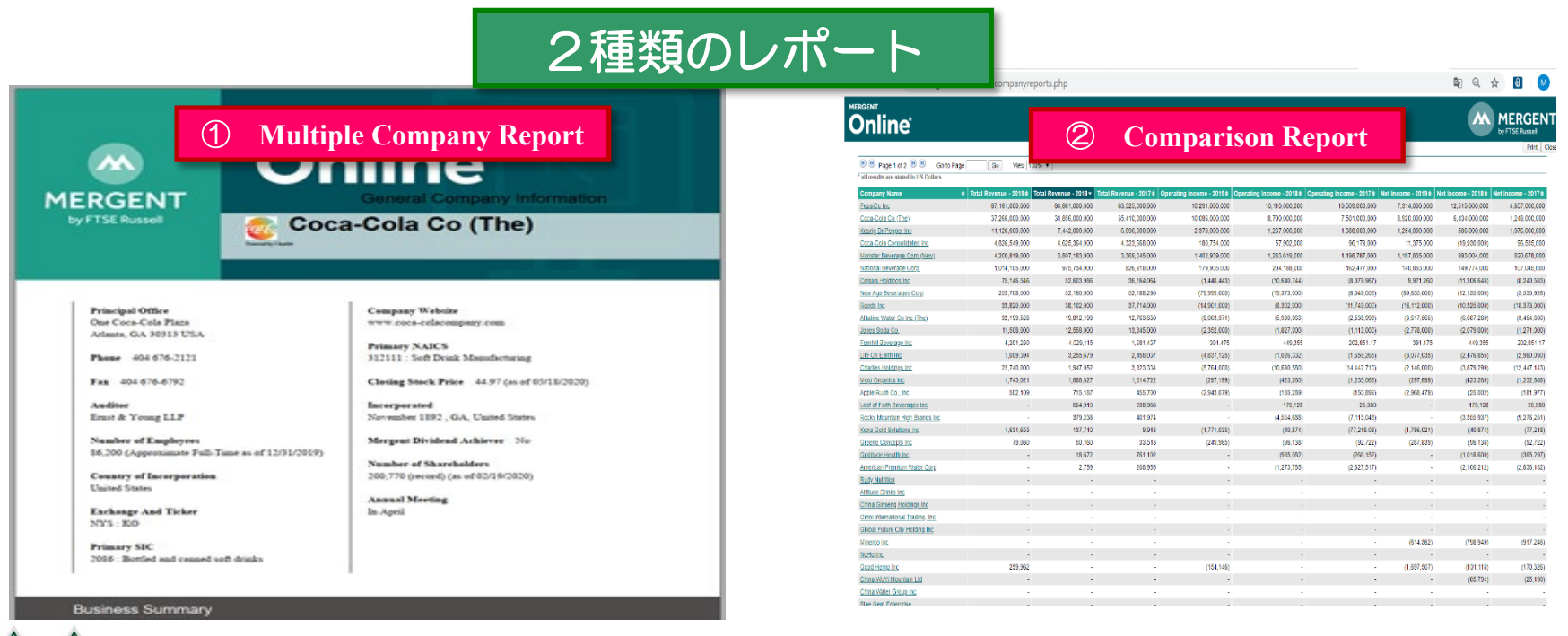

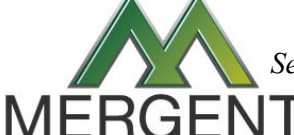

*Serving comprehensive business information since 1900*

28

## Report Builder 3 (複数企業レポート作成)

★ Comparison Reports 内の Compare Company Against Industry 機能を利用して複数企業の レポートを作成することができます。

(表示企業と同じ産業分類に属する企業の情報を比較し、レポート化できます。)

★ PDF, Word, Excel, HTML等の形式でレポートを作成できます。

Build

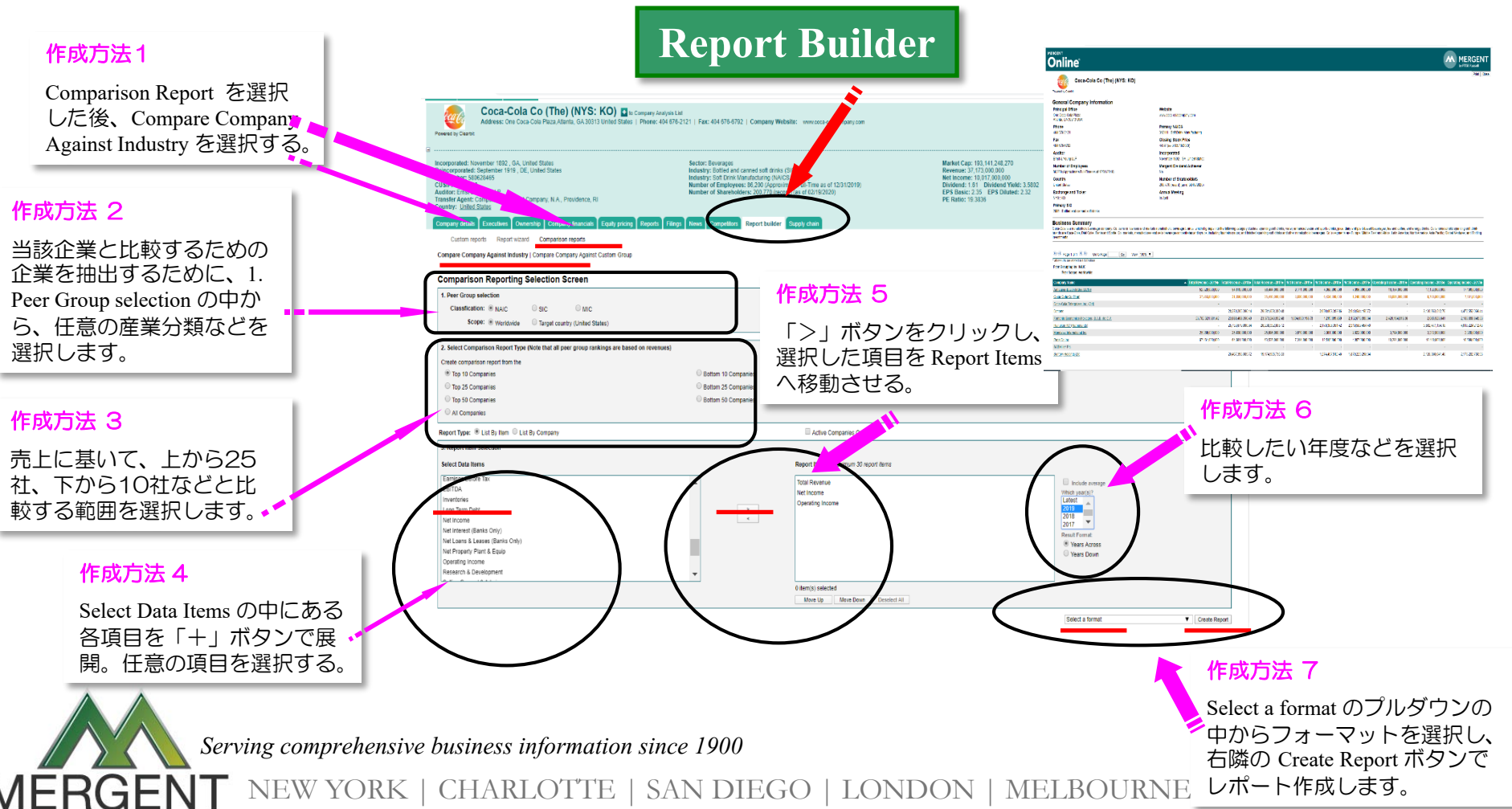

#### **Report Builder 4 (複数企業レポート作成)**

- ★ Comparison Reports 内の Compare Company Against Custom Group 機能を利用して複数 企業のレポートを作成することができます。(表示企業と Company Listing に蓄積され た企業との比較レポートを作成します。)
- ★ PDF, Word, Excel, HTML等の形式でレポートを作成できます。

Build

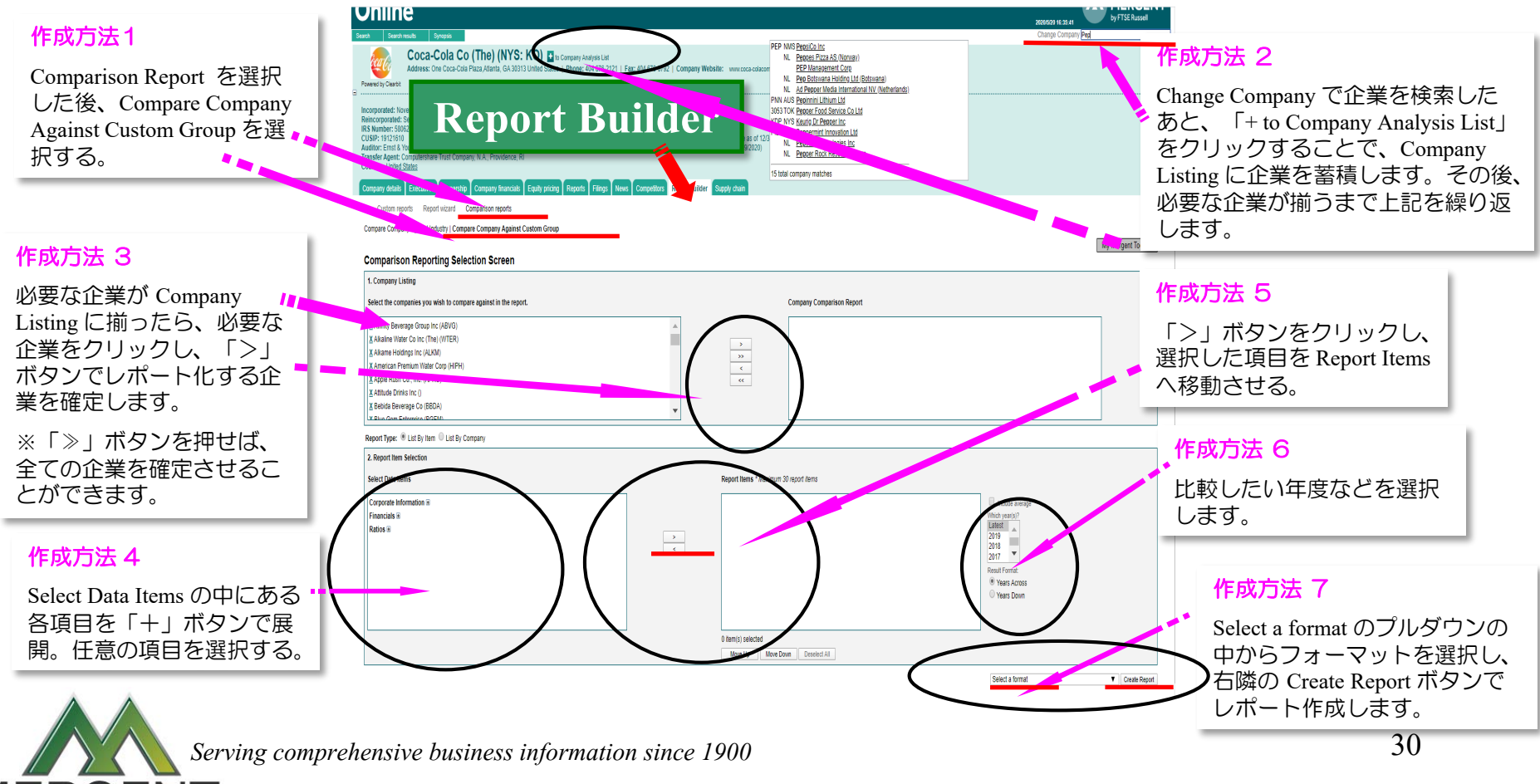

### My Mergent Tools 1 (複数企業レポート作成)

- ★ Report Builder 以外の方法で複数企業のレポートを作成する場合は、下記 の①か② のいずれかの方法で、「My Mergent Tools」の中にある「Company Analysis List」に 企業を蓄積する必要があります。
- ★ ①. 企業を個別に「Company Analysis List」に蓄積する。

Buil

②. 企業をまとめて「Company Analysis List」に蓄積する。

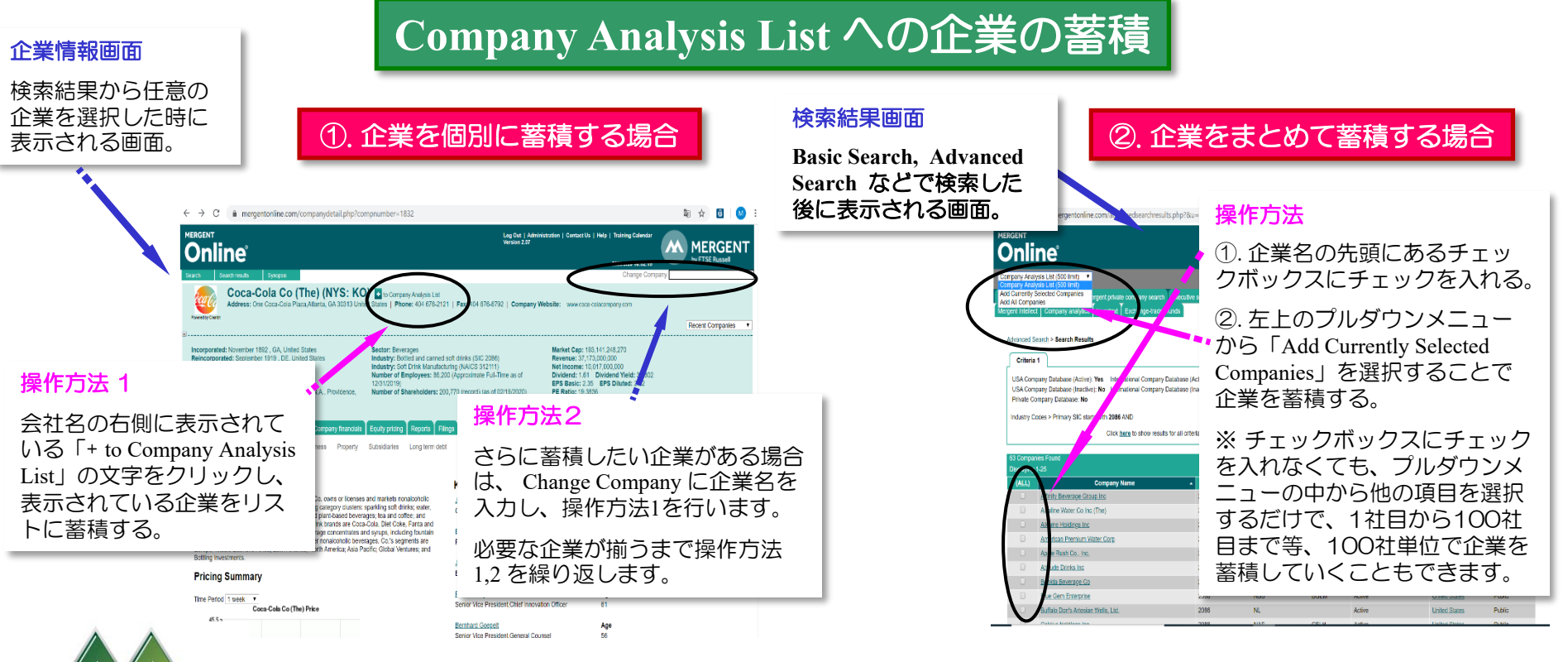

*Serving comprehensive business information since 1900*

31

#### My Mergent Tools 2 (複数企業レポート作成)

★ レポートを作成するために「Company Analysis List」へ蓄積した企業は、「企業情報 画面」もしくは「検索結果画面」を開くことで確認ができます。

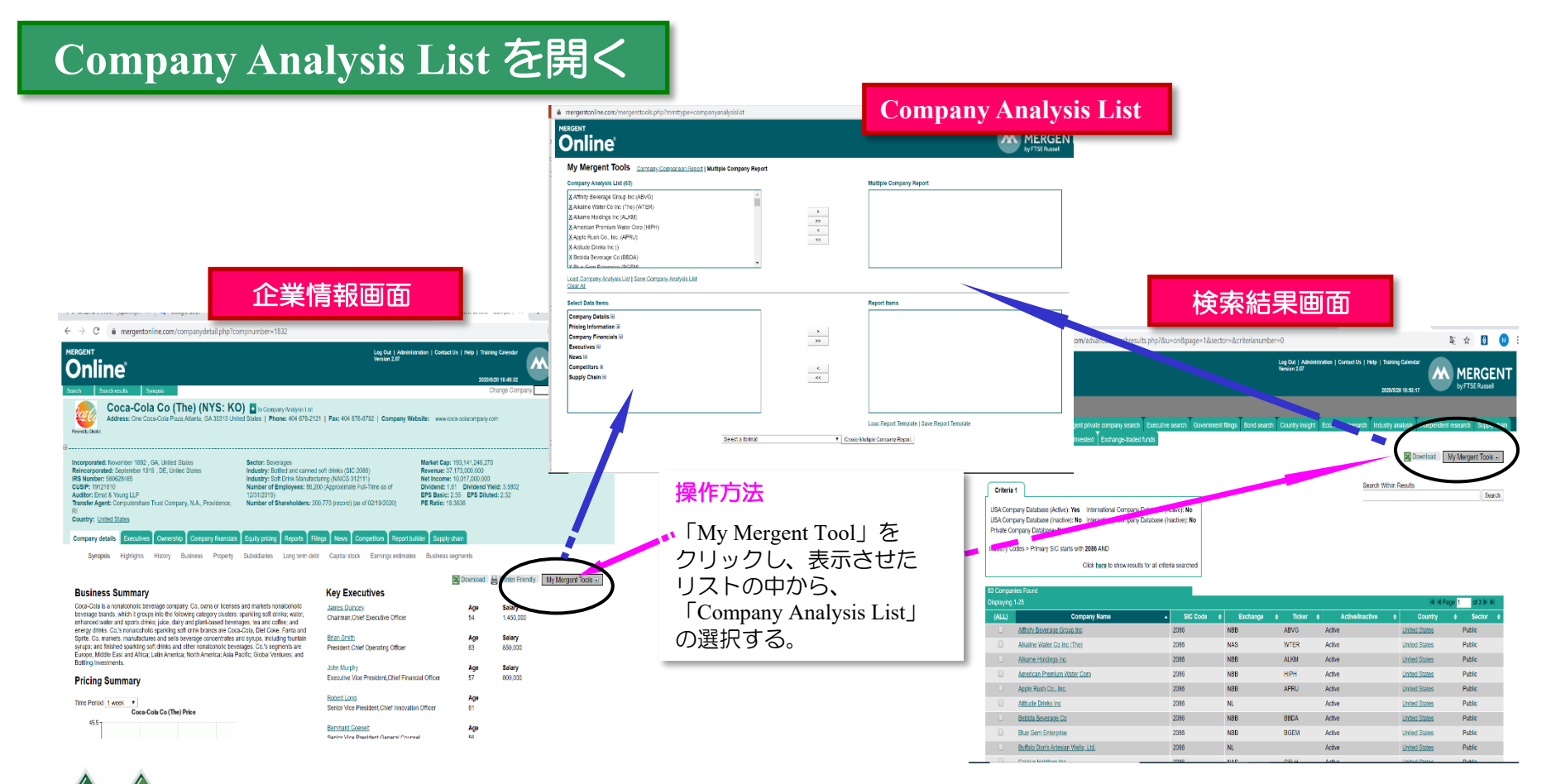

*Serving comprehensive business information since 1900*

Build

MERGI

32

#### My Mergent Tools 3 (複数企業レポート作成)

★ 展開した「Company Analysis List」使って、作成したい企業と情報を選択し、複数企業 のレポートを作成します。 **M MERGENT** 

Build

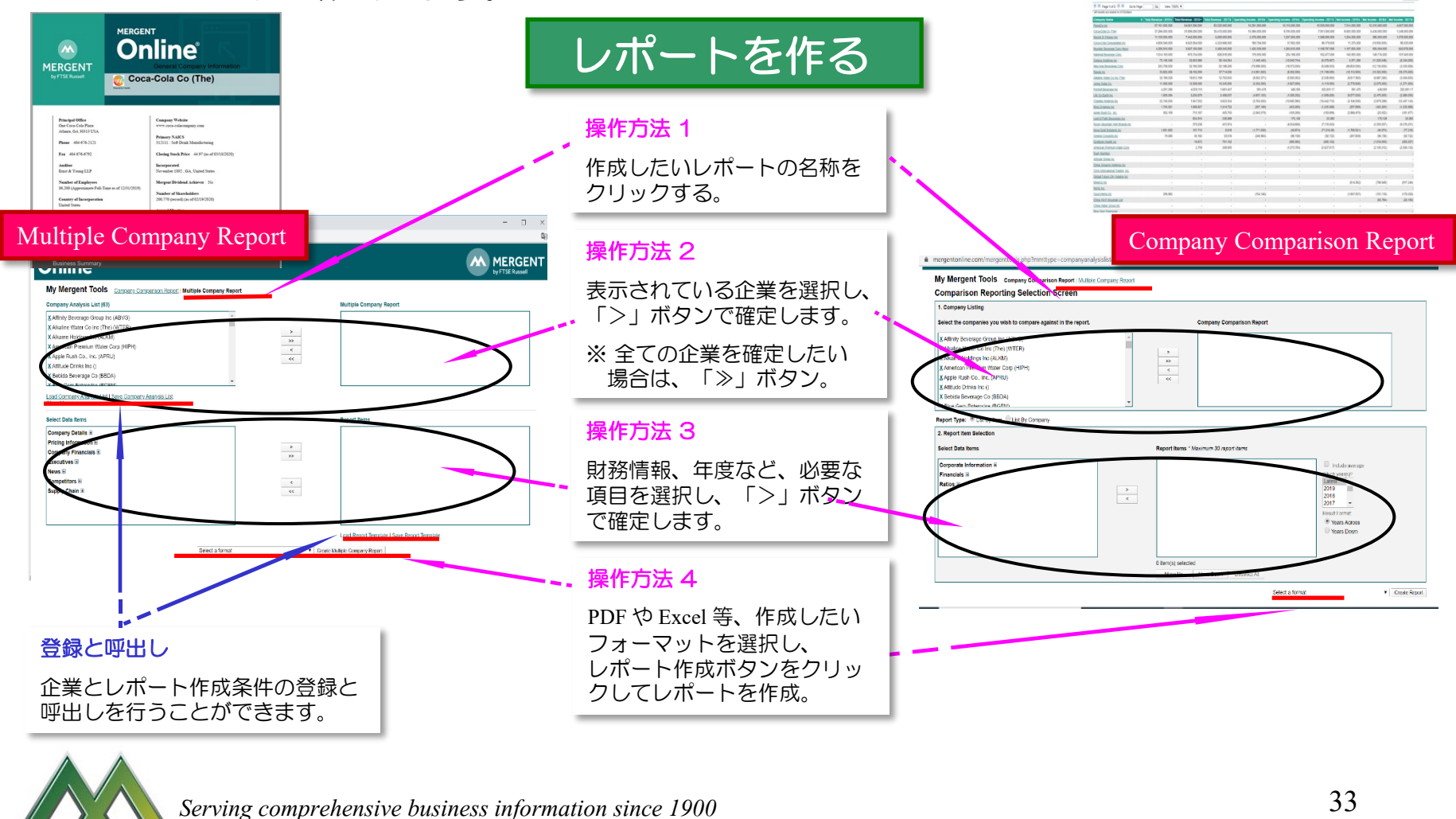